# **Pyfmodex**

**Bart Van Loon**

**Dec 21, 2022**

# **CONTENTS:**

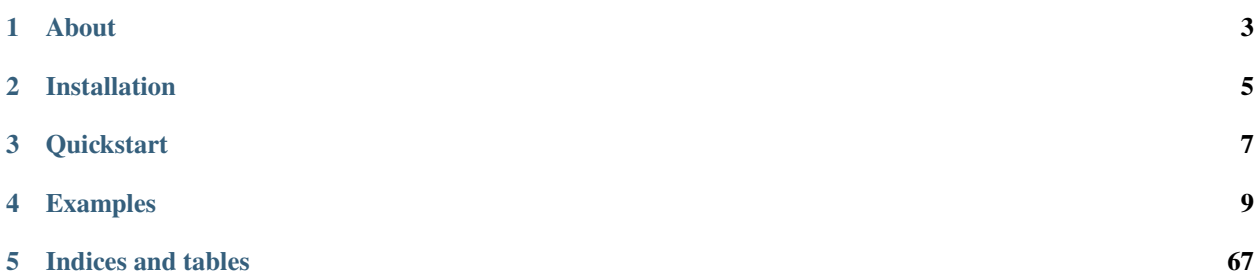

This is pyfmodex, an [FMOD](https://fmod.com) Python binding using [ctypes.](https://docs.python.org/3/library/ctypes.html) While the FMOD library is not Source, this Python binding is available under the MIT license from [GitHub](https://github.com/tyrylu/pyfmodex) or [PyPI.](https://pypi.org/project/pyfmodex/)

#### **ONE**

#### **ABOUT**

#### <span id="page-6-0"></span>**1.1 FMOD**

[FMOD](https://fmod.com/) is a solution of adaptive audio, mostly used for games. The software suite consists of two components:

#### **FMOD Studio:**

A GUI to build adaptive audio.

#### **FMOD Engine:**

An API to play adaptive audio.

The FMOD Engine API consists of

#### **Studio API:**

Plays back content created within the FMOD Studio authoring tool. Studio's data-driven approach means audio behaviors remain easily accessible and editable to sound designers.

#### **Core API:**

Allows for custom requirements that go beyond what the FMOD Studio API offers, providing fast and flexible access to low-level audio primitives.

The documentation for these components can be found at [https://fmod.com/resources/documentation-api.](https://fmod.com/resources/documentation-api)

# **1.2 pyfmodex**

The FMOD APIs have officiale bindings for C, C++, C# and Javascript. *pyfmodex* provides unofficial bindings for Python.

#### **1.2.1 Goal of the project**

The goal of the *pyfmodex* project - ran by volunteers in the Open Source community - is to provide a first class package to allow users to interface with FMOD from within their Python programs without needing to worry about the internals.

The intention is to

- support the last three stable minor releases of Python
- support Linux x86 and Windows platforms
- keep documentation and code quality consistently high

Given the portable nature of both Python and the FMOD libraries, this ought to mean that *pyfmodex* works just fine on other platforms (Mac OS) or architectures (Raspberry Pi, . . . ).

This concerted effort can be found on the [Github page](https://github.com/tyrylu/pyfmodex/) of the project's founder Lukáš Tyrychtr.

#### **1.2.2 The name**

The name *pyfmodex* comes from the legacy name "FMOD Ex" that was used by FMOD in the past.

**TWO**

### **INSTALLATION**

<span id="page-8-0"></span>To install, first make sure that you have the FMOD Engine library for you platform somewhere in your path, so Python will be able to find it. On Linux, libraries are searched for in *LD\_LIBRARY\_PATH*. Alternatively, you can set PYFMODEX\_DLL\_PATH or PYFMODEX\_STUDIO\_DLL\_PATH as an environment variable to specify the library path. This can also be done inside Python setting os.environ["PYFMODEX\_DLL\_PATH"] or os. environ["PYFMODEX\_STUDIO\_DLL\_PATH"] before importing pyfmodex.

To download the FMOD Engine library, visit [http://www.fmod.org/download.](http://www.fmod.org/download) The library is free to download, but requires a free account to be made first.

Then, install pyfmodex via *pip*, *easy\_install* or the *setup.py* way.

To verify if everything works, open a Python REPL and try importing pyfmodex:

#### import pyfmodex

If there is no error: good, it worked. :-)

#### **THREE**

### **QUICKSTART**

<span id="page-10-0"></span>Let's play a sample sound. Try the following simple script:

```
1 import pyfmodex
2
3 system = pyfmodex. System()
4 system.init()
s \mid sound = system.create\_sound("somefile.mp3")6 channel = sound.play()
7
\frac{1}{8} while channel.is_playing:
9 pass
10
11 sound.release()
12 system.release()
```
Of course, *somefile.mp3* must be replaced with something that actually exists. :-)

Note that the while loop is necessary (at least in this simple example) to keep the main thread alive long enough. You should know this if you want to use FMOD however. If you don't, it's probably a good thing to spend some time with the [FMOD API documentation](https://fmod.com/resources/documentation-api) first.

**FOUR**

### **EXAMPLES**

<span id="page-12-0"></span>While we strive to keep the number of external dependencies required to run the examples below small (ideally: zero), many of the examples require the curses library. On Windows, this unfortunately requires the installation of an extra module, for example [windows-curses.](https://pypi.org/project/windows-curses/)

# **4.1 Device detection**

4

6

11

14 15

18

21

This is a sample script pretty printing the audio and recording devices detected by the FMOD Engine on your system.

```
""Sample code to list identification information about all sound devices
2 (audio out and audio in) detected by FMOD Engine on a system.
3<sup>7</sup> """
   import re
7 import pyfmodex
8 from pyfmodex.enums import RESULT, SPEAKERMODE
   from pyfmodex.exceptions import FmodError
10 from pyfmodex.flags import DRIVER_STATE
_{12} system = pyfmodex. System()
13 system.init()
16 def _pp_driverinfo(driverinfo, indent=1):
17 | ""Pretty print driverinfo.
19 Lists all keys in the given pyfmodex.structobject with their values,
20 indented by the given number times four spaces.
_2 \vert ... todo:: Figure out how the GUID structure works exactly.
\frac{23}{23} """"
_{24} for key in driverinfo.keys():
_{25} value = driverinfo[key]
_{26} | if isinstance(value, bytes):
27 value = value.decode()
_{28} elif isinstance(value, pyfmodex.structures.GUID):
29 continue
_{30} elif key == "system_rate":
31 value = f'' {value } kHz"
```

```
32 elif key == "speaker_mode":
33 value = SPEAKERMODE(value).name
34 elif key == "state":
35 value = re.sub(r"^DRIVER_STATE.|\)$", "", str(DRIVER_STATE(value))).replace(
36 "|", ", "
37 )
38 print(4 * " " * indent, end="")
39 \vert print(f"{key}: {value}")
40 print()
41
42
43 def list_drivers(title, meth):
44 | """List and prettyprint information about drivers returned by the given
45 method.
46 """"
47 print(title)
48 print("-" * len(title))
49 counter = \theta50 while True:
51 try:
52 \mid driverinfo = meth(counter)
53 except FmodError as fmoderr:
\begin{array}{c} 54 \end{array} if fmoderr.result == RESULT.INVALID_PARAM:
55 break
56 raise fmoderr
57 print(f"Index {counter}:")
58 _pp_driverinfo(driverinfo)
59 counter += 160
61
\alpha |list_drivers("Detected audio OUT devices", system.get_driver_info)
63 list_drivers("Detected audio IN devices", system.get_record_driver_info)
64
65 system.release()
```
# **4.2 3D sound positioning**

This is a sample script demonstrating the very basics of 3D sound positioning.

(Adapted from sample code shipped with FMOD Engine.)

```
"""Sample code to show basic positioning of 3D sounds."""
2
3 import curses
4 import sys
5 import time
6 from math import sin
8 import pyfmodex
9 from pyfmodex.flags import MODE
```
(continues on next page)

```
11 | INTERFACE_UPDATETIME = 50
12 DISTANCEFACTOR = 1
13 MIN_FMOD_VERSION = 0x00020108
14
15 # Create system object and initialize
_{16} system = pyfmodex. System()
17 VERSION = system.version
_{18} if VERSION < MIN_FMOD_VERSION:
19 print(
20 f"FMOD lib version {VERSION:#08x} doesn't meet "
21 f"minimum requirement of version {MIN_FMOD_VERSION:#08x}"
22 \mid )
23 sys.exit(1)
24
25 system.init(maxchannels=3)
26
27 THREED_SETTINGS = system.threed_settings
28 THREED_SETTINGS.distance_factor = DISTANCEFACTOR
29
30 \# Load some sounds
31 sound1 = system.create_sound("media/drumloop.wav", mode=MODE.THREED)
32 \quad sound1.min_distance = 0.5 * DISTANCEFACTOR
33 sound1.max distance = 5000 * DISTANCEFACTOR
34 sound1.mode = MODE.LOOP_NORMAL
35
_{36} sound2 = system.create_sound("media/jaguar.wav", mode=MODE.THREED)
37 sound2.min distance = 0.5 * DISTANCEFACTOR
38 sound2.max_distance = 5000 * DISTANCEFACTOR
39 sound2.mode = MODE.LOOP_NORMAL
40
_{41} sound3 = system.create_sound("media/swish.wav")
42
43 # Play sounds at certain positions
44 channel1 = system.play_sound(sound1, paused=True)
45 channel1.position = (-10 * DISTANCEFACTOR, 0, 0)46 channel1.paused = False
47
48 channel2 = system.play_sound(sound2, paused=True)
49 | channel2.position = (15 * DISTANCEFACTOR, 0, 0)_{50} channel2.paused = False
51
52 \# Main loop
53 def main(stdscr):
54 """Draw a simple TUI, grab keypresses and let the user manipulate a simple
55 environment with a listener and some sounds.
\frac{1}{56} """"
57 listener = system.listener(0)
58 pos_ch1 = int((channel1.position[0]) / DISTANCEFACTOR) + 25
\sigma_{59} pos_ch2 = int((channel2.position[0]) / DISTANCEFACTOR) + 25
60
61 stdscr.clear()
```
(continues on next page)

(continued from previous page)

```
62 stdscr.nodelay(True)
64 # Create small visual display
65 stdscr.addstr(
66 "===========\n"
67 "3D Example.\n"
68 | "===========\n"
\overline{\mathbf{a}} \mathbf{b} \mathbf{b} \mathbf{b} \mathbf{b} \mathbf{b} \mathbf{c}\begin{array}{ccc} \hline \rule[0.2cm]{0cm}{0.2cm} \end{array} "Press 1 to toggle sound 1 (16bit Mono 3D)\n"
\overline{71} "Press 2 to toggle sound 2 (8bit Mono 3D)\n"
\frac{7}{2} "Press 3 to play a sound (16bit Stereo 2D) \n"
\frac{73}{13} "Press h or 1 to move listener (when in still mode)\n"
\frac{1}{74} "Press space to toggle listener still mode\n"
75 "Press q to quit"76 )
78 listener_automove = True79 listener_prevposx = 0
80 listener_velx = 0
_{81} clock = 0
82 while True:
83 tic = time.time()
85 listener_posx = listener.position[0]
86 | environment = list("|" + 48 * "." " + "|")\begin{array}{c} \text{S7} \\ \text{S87} \end{array} environment[pos_ch1 - 1 : pos_ch1 + 2] = list("<1>")
\begin{array}{c} \text{88} \\ \text{88} \end{array} environment[pos_ch2 - 1 : pos_ch2 + 2] = list("<2>")
89 environment[int(listener_posx / DISTANCEFACTOR) + 25] = "L"
91 \vert stdscr.addstr(11, 0, "".join(environment))
92 stdscr.addstr("\n")
94 # Listen to the user
95 try:
96 keypress = stdscr.getkey()
\frac{1}{97} if keypress == "1":
98 \vert channel1.paused = not channel1.paused
99 elif keypress == "2":
100 channel2.paused = \text{not channel2.paused}101 elif keypress == "3":
102 | system.play_sound(sound3)
103 elif keypress == " ":
104 listener_automove = not listener_automove
_{105} elif keypress == "q":
106 break
\frac{1}{108} if not listener_automove:
\inf keypress == "h":
110 listener_posx = max(
111 -24 * DISTANCEFACTOR, listener_posx - DISTANCEFACTOR
\frac{112}{2} )
113 elif keypress == "l":
```

```
114 listener_posx = min(
115 23 * DISTANCEFACTOR, listener_posx + DISTANCEFACTOR
\frac{116}{2} )
117 except curses.error as cerr:
118 if cerr.args[0] != "no input":
119 raise cerr
120
121 # Update the listener
122 if listener_automove:
123 listener_posx = sin(clock * 0.05) * 24 * DISTANCEFACTOR124 listener_velx = (listener_posx - listener_prevposx) * (
125 1000 / INTERFACE_UPDATETIME
126 )
127
128 listener.position = (listener_posx, 0, 0)
129 listener.velocity = (listener_velx, 0, 0)
130 listener_prevposx = listener_posx
131
_{132} clock += 30 * (1 / INTERFACE_UPDATETIME)
133 system.update()
134
135 toc = time.time()
136 time.sleep(max(0, INTERFACE_UPDATETIME / 1000 - (toc - tic)))
137
138
139 curses.wrapper(main)
140
_{141} # Shut down
142 sound1.release()
143 sound2.release()
144 sound3.release()
145
146 system.release()
```
# **4.3 Channel groups**

This is sample script showing how to put channels into channel groups.

(Adapted from sample code shipped with FMOD Engine.)

```
1 | """Sample code to show how to put channels into channel groups."""
2
3 import curses
   import sys
5 import time
6
7 import pyfmodex
8 from pyfmodex.flags import MODE
10 | MIN_FMOD_VERSION = 0x00020108
```
(continues on next page)

```
12 \mid # Create a System object and initialize
13 system = pyfmodex. System()
14 VERSION = system.version
15 if VERSION < MIN_FMOD_VERSION:
16 print(
17 f"FMOD lib version {VERSION:#08x} doesn't meet "
18 f"minimum requirement of version {MIN_FMOD_VERSION:#08x}"
\frac{19}{2} )
20 sys.exit(1)
2122 system.init(maxchannels=6)
23
24
25 # Load some sounds
_{26} sounds = \lceil \cdot \rceil27 Sounds.append(system.create_sound("media/drumloop.wav", mode=MODE.LOOP_NORMAL))
28 Sounds.append(system.create_sound("media/jaguar.wav", mode=MODE.LOOP_NORMAL))
29 | sounds.append(system.create_sound("media/swish.wav", mode=MODE.LOOP_NORMAL))
30 sounds.append(system.create_sound("media/c.ogg", mode=MODE.LOOP_NORMAL))
31 | sounds.append(system.create_sound("media/d.ogg", mode=MODE.LOOP_NORMAL))
32 Sounds.append(system.create_sound("media/e.ogg", mode=MODE.LOOP_NORMAL))
33
34 group_a = system.create_channel_group("Group A")
35 group_b = system.create_channel_group("Group B")
36 \midgroup_master = system.master_channel_group
37
38 # Instead of being independent, set the group A and B to be children of the
39 # master group
40 group_master.add_group(group_a)
_{41} group_master.add_group(group_b)
42
43 # Start all the sounds
44 for idx, sound in enumerate(sounds):
45 system.play_sound(sound, channel_group=group_a if idx < 3 else group_b)
46
47 # Change the volume of each group, just because we can! (reduce overall noise)
48 qroup_a.volume = 0.549 group_b.volume = 0.550
51 # Main loop
52 def main(stdscr):
53 """Draw a simple TUI, grab keypresses and let the user manipulate the
54 channel groups.
\frac{55}{100} "
56 stdscr.clear()
57 stdscr.nodelay(True)
58
59 # Create small visual display
60 stdscr.addstr(
\mathbf{h} \mathbf{h} \mathbf{h} \mathbf{h} \mathbf{h} \mathbf{h} \mathbf{h} \mathbf{h} \mathbf{h} \mathbf{h} \mathbf{h} \mathbf{h} \mathbf{h} \mathbf{h} \mathbf{h} \mathbf{h} \mathbf{h} \mathbf{h} \mathbf{h} \mathbf{h} \mathbf{h} \mathbf{h} \mathbf{h} \mathbf{h} \mathbf{62 "Channel Groups Example.\mathbf{h}"
```

```
(continued from previous page)
```

```
63 "=======================\n"
\mathbf{h}<sup>64</sup> \mathbf{h} \mathbf{h} \mathbf{h} \mathbf{h}\begin{array}{c} \text{65} \\ \text{66} \end{array} "Group A : drumloop.wav, jaguar.wav, swish.wav\n"
66 "Group B : c.ogg, d.ogg, e.ogg\mathbf{h}"
\overline{\mathbf{a}} \mathbf{b} \mathbf{b} \mathbf{b} \mathbf{b} \mathbf{b} \mathbf{b} \mathbf{c}68 | "Press a to mute/unmute group A\n"
69 "Press b to mute/unmute group B\n"
70 \blacksquare \blacksquare71 "Press q to quit"
72 \quad \Box_{74} while True:
75 stdscr.addstr(
76 12, 0, f"Channels playing: {system.channels_playing['channels']}\n"
77 )
79 \# Listen to the user
80 try:
81 keypress = stdscr.getkey()
\delta if keypress == "a":
\text{group}_a \cdot \text{multe} = \text{not group}_a \cdot \text{multe}84 elif keypress == "b":
85 group_b.mute = not group_b.mute
86 elif keypress == "m":
\begin{array}{c|c|c|c|c} \hline \text{so} & \text{group\_master} \text{.} \text{mute} & = \textbf{not} \text{ group\_master} \text{.} \text{mute} \end{array}88 elif keypress == "q":
89 break
90 except curses.error as cerr:
91 if cerr.args[0] != "no input":
92 raise cerr
94 system.update()
95 time.sleep(50 / 1000)
97 # A little fade out
98 if not (group_master.mute or group_a.mute and group_b.mute):
99 pitch = 1.0
_{100} volume = 1.0
_{102} fadeout_sec = 3
103 for \_ in range(10 * fadeout\_sec):
104 group_master.pitch = pitch
105 group_master.volume = volume
_{107} volume - 1 / (10 * fadeout_sec)
_{108} | pitch - = 0.25 / (10 * \text{ fadeout\_sec})110 system.update()
111 time.sleep(0.1)
114 curses.wrapper(main)
```
(continues on next page)

73

78

93

96

101

106

109

```
115
116 # Shut down
117 for sound in sounds:
118 sound.release()
119
120 group_a.release()
_{121} group_b.release()
122
123 system.release()
```
### **4.4 Convolution reverb**

This is a sample script showing how to set up a convolution reverb DSP and work with it.

(Adapted from sample code shipped with FMOD Engine.)

```
"""Sample code to demonstrate how to set up a convolution reverb DSP and work
2 with it.
3<sup>3</sup> """"
4
5 import curses
6 import sys
   import time
8 from ctypes import c_short, sizeof
9
10 import pyfmodex
11 | from pyfmodex.enums import (CHANNELCONTROL_DSP_INDEX, DSP_CONVOLUTION_REVERB,
12 DSP_TYPE, DSPCONNECTION_TYPE, SOUND_FORMAT,
13 TIMEUNIT)
14 from pyfmodex.flags import MODE
15
16 | MIN_FMOD_VERSION = 0x00020108
17
18 # Create a System object and initialize
19 system = pyfmodex. System()
20 VERSION = system.version
_{21} if VERSION < MIN_FMOD_VERSION:
22 print(
23 f"FMOD lib version {VERSION:#08x} doesn't meet "
24 f"minimum requirement of version {MIN_FMOD_VERSION:#08x}"
25 \mid )
26 sys.exit(1)
27
28 system.init(maxchannels=1)
2930 \neq Create a new channel group to hold the convolution DSP unit
31 reverbgroup = system.create_channel_group("reverb")
32
33 # Create a new channel group to hold all the channels and process the dry path
34 maingroup = system.create_channel_group("main")
```

```
(continued from previous page)
```

```
36 # Create the convolution DSP unit and set it as the tail of the channel group
37 reverbunit = system.create_dsp_by_type(DSP_TYPE.CONVOLUTIONREVERB)
38 reverbgroup.add_dsp(CHANNELCONTROL_DSP_INDEX.TAIL, reverbunit)
39
40 # Open the impulse response wav file, but use FMOD_OPENONLY as we want to read
41 # the data into a seperate buffer
42 irsound = system.create_sound("media/standrews.wav", mode=MODE.DEFAULT | MODE.OPENONLY)
43
44 # For simplicity of the example, if the impulse response is the wrong format
45 # just display an error
46 if irsound.format.format != SOUND_FORMAT.PCM16:
47 print(
48 "Impulse Response file is the wrong audio format. It should be 16bit"
49 | " integer PCM data."
50 )
51 sys.exit(1)
52
53 \# The reverb unit expects a block of data containing a single 16 bit int
\frac{1}{54} # containing the number of channels in the impulse response, followed by PCM 16
55 # data
_{56} short_size = sizeof(c_short)
57 |irsound_channels = irsound.format.channels
58 |irsound_data_length = irsound.get_length(TIMEUNIT.PCMBYTES)
_{59} |irdata = (c_short * (1 + irsound_data_length))()
\omega |irsound_data = irsound.read_data(irsound_data_length)[0]
61
62 |irdata[0] = irsound_channels
63 | irdata[1:] = list(irsound_data)
64
65 reverbunit.set_parameter_data(DSP_CONVOLUTION_REVERB.PARAM_IR, irdata)
66
67 # Don't pass any dry signal from the reverb unit, instead take the dry part of
68 \# the mix from the main signal path
69 reverbunit.set_parameter_float(DSP_CONVOLUTION_REVERB.PARAM_DRY, -80)
70
71 # We can now release the sound object as the reverb unit has created its
72 \# internal data73 |irsound.release()
74
75 \frac{4}{3} Load up and play a sample clip recorded in an anechoic chamber
76 sound = system.create_sound("media/singing.wav", mode=MODE.THREED | MODE.LOOP_NORMAL)
\pi channel = system.play_sound(sound, channel_group=maingroup, paused=True)
78
79 \# Create a send connection between the channel head and the reverb unit
\text{so} channel_head = channel.get_dsp(CHANNELCONTROL_DSP_INDEX.HEAD)
\text{sup} reverb_connection = reverbunit.add_input(channel_head, DSPCONNECTION_TYPE.SEND)
82
\text{ss} channel.paused = False
84
85 \# Main loop
86 def main(stdscr):
```
(continues on next page)

 

(continued from previous page)

```
\vert """Draw a simple TUI, grab keypresses and let the user manipulate the
88 reverb connection.
\frac{89}{100} \frac{1}{20} \frac{1}{20}90 wet_volume = 1
91 dry_volume = 1
93 stdscr.clear()
94 stdscr.nodelay(True)
96 # Create small visual display
97 Stdscr.addstr(
98 "====================\n"
99 "Convolution Example.\n"
100 "====================\n"
\mathbf{n}<sup>101</sup> \mathbf{n}<sup>"</sup>
102 "Press k and j to change dry mix\n"
103 "Press h and l to change wet mix\ln"
104 "Press q to quit"
105 )
107 while True:
108 \vert stdscr.addstr(8, 0, f"wet mix [{\texttt{wet\_volume}: 2f}] | dry mix [{dry_volume:.2f}]")
110 # Listen to the user
111 try:
112 keypress = stdscr.getkey()
113 if keypress == "h":
114 wet_volume = max(wet_volume - 0.05, 0)
115 elif keypress == "l":
116 wet_volume = min(wet_volume + 0.05, 1)
117 elif keypress == "j":
\text{dry\_volume} = \text{max}(\text{dry\_volume} - 0.05, 0)119 elif keypress == "k":
\text{dry\_volume} = \text{min}(\text{dry\_volume} + 0.05, 1)121 elif keypress == "q":
122 break
123 except curses.error as cerr:
124 if cerr.args[0] != "no input":
125 raise cerr
127 reverb_connection.mix = wet_volume
128 maingroup.volume = dry_volume
130 system.update()
131 time.sleep(50 / 1000)
134 curses.wrapper(main)
_{136} # Shut down
137 | sound.release()
138 | maingroup.release()
```

```
139 | reverbgroup.remove_dsp(reverbunit)
140 | reverbunit.disconnect_all(inputs=True, outputs=True)
141 reverbunit.release()
_{142} reverbgroup.release()
143 system.release()
```
## **4.5 DSP effect per speaker**

This is a sample script showing how to manipulate a DSP network and as an example, creating two DSP effects, splitting a single sound into two audio paths, which then gets filtered seperately.

To only have each audio path come out of one speaker each, set\_mix\_matrix() is used just before the two branches merge back together again.

(Adapted from sample code shipped with FMOD Engine.)

```
"""Example code to demonstrate how to manipulate DSP network to have two
_2 different effects on seperately filtered, different audio paths from a single
3 sound.
4<sup>1</sup> """
5
6 import curses
   import sys
8 import time
\Omega10 import pyfmodex
11 from pyfmodex.enums import (CHANNELCONTROL_DSP_INDEX, DSP_MULTIBAND_EQ,
12 DSP_MULTIBAND_EQ_FILTER_TYPE, DSP_TYPE,
13 SPEAKERMODE)
14 from pyfmodex.flags import MODE
15 from pyfmodex.structobject import Structobject
16
17 | MIN_FMOD_VERSION = 0x00020108
18
19 \# Create a System object and initialize
_{20} system = pyfmodex. System()
_{21} VERSION = system.version
_{22} if VERSION < MIN_FMOD_VERSION:
23 print (
24 f"FMOD lib version {VERSION:#08x} doesn't meet "
25 f"minimum requirement of version {MIN_FMOD_VERSION:#08x}"
26 )
27 sys.exit(1)
28_{29} \parallel # In this special case we want to use stereo output and not worry about varying
30 # matrix sizes depending on user speaker mode
31 software_format = Structobject(
32 Sample_rate=48000, speaker_mode=SPEAKERMODE.STEREO, raw_speakers=0
33 \mid34 system.software_format = software_format
35
```

```
(continued from previous page)
```

```
36 # Initialize FMOD
37 system.init(maxchannels=1)
38
39 sound = system.create_sound("media/drumloop.wav", mode=MODE.LOOP_NORMAL)
_{40} channel = system.play_sound(sound)
41
42 # Create the DSP effects
_{43} dsplowpass = system.create_dsp_by_type(DSP_TYPE.MULTIBAND_EQ)
44 dsplowpass.set_parameter_int(
45 DSP_MULTIBAND_EQ.A_FILTER, DSP_MULTIBAND_EQ_FILTER_TYPE.LOWPASS_24DB
_{46} )
47 dsplowpass.set_parameter_float(DSP_MULTIBAND_EQ.A_FREQUENCY, 1000)
48 dsplowpass.set_parameter_float(DSP_MULTIBAND_EQ.A_Q, 4)
49
50 dsphighpass = system.create_dsp_by_type(DSP_TYPE.MULTIBAND_EQ)
51 dsphighpass.set_parameter_int(
52 DSP_MULTIBAND_EQ.A_FILTER, DSP_MULTIBAND_EQ_FILTER_TYPE.HIGHPASS_24DB
53 \mid)
54 dsphighpass.set_parameter_float(DSP_MULTIBAND_EQ.A_FREQUENCY, 4000)
55 dsphighpass.set_parameter_float(DSP_MULTIBAND_EQ.A_Q, 4)
56
57 # Connect up the DSP network
58
59 # When a sound is played, a subnetwork is set up in the DSP network which looks
\frac{1}{2} \frac{1}{2} ike this (wavetable is the drumloop sound, and it feeds its data from right
61 \# to left):
62 \frac{4}{5}63 # [DSPHEAD]<---[DSPCHANNELMIXER]<---[CHANNEL HEAD]<---[WAVETABLE - DRUMLOOP.WAV]
64 group_master = system.master_channel_group
65 dsphead = group_master.get_dsp(CHANNELCONTROL_DSP_INDEX.HEAD)
66 \text{dspchannelmixer}, = \text{dsphead.get}.get_input(0)
67
\frac{1}{68} # Now disconnect channeldsp head from the wavetable to make it look like this:
69 + 4470 # [DSPHEAD] [DSPCHANNELMIXER]<---[CHANNEL HEAD]<---[WAVETABLE - DRUMLOOP.WAV]
71 dsphead.disconnect_from(dspchannelmixer)
72
73 # Now connect the two effects to channeldsp head and store the two connections
74 \# this makes so we can set their matrix later
75
76 # [DSPLOWPASS]
77 \frac{\#}{} /x
78 # [DSPHEAD] [DSPCHANNELMIXER]<---[CHANNEL HEAD]<---[WAVETABLE - DRUMLOOP.WAV]
79 \quad # \quad \forall y80 \mid # [DSPHIGHPASS]
\begin{array}{c|c|c|c|c} \n\text{s}1 & \text{dsplowpassconnection} & = \text{dsphead.add\_input(dsplowpass)} & \# x \n\end{array}82 dsphighpassconnection = dsphead.add_input(dsphighpass) # y
83
84 # Now connect the channelmixer to the 2 effects
85 \quad # \quad \text{IDSPLOWPASS1}86 \quad # \quad /X87 # [DSPHEAD] [DSPCHANNELMIXER]<---[CHANNEL HEAD]<---[WAVETABLE - DRUMLOOP.WAV]
```

```
(continues on next page)
```

```
88 # \y /
89 # [DSPHIGHPASS]
90
91 \frac{1}{91} dsplowpass.add_input(dspchannelmixer) # Ignore connection - we dont care about it.
92 dsphighpass.add_input(dspchannelmixer) # Ignore connection - we dont care about it.
93
\frac{1}{2} # Now the drumloop will be twice as loud, because it is being split into 2,
95 \# then recombined at the end. What we really want is to only feed the
96 # dsphead<-dsplowpass through the left speaker for that effect, and
97 # dsphead<-dsphighpass to the right speaker for that effect. We can do that
98 \# simply by setting the pan, or speaker matrix of the connections
99
100 # [DSPLOWPASS]
101 \# /x=1,0
102 # [DSPHEAD] [DSPCHANNELMIXER]<---[CHANNEL HEAD]<---[WAVETABLE - DRUMLOOP.WAV]
103 \quad # \quad \sqrt{v=0.1}104 # [DSPH1GHPASS]105
106 | lowpassmatrix = [107 1, 0, # output to front left: take front left input signal at 1
108 0, 0, # output to front right: silence
109 | |
_{110} highpassmatrix = [
111 0, 0, # output to front left: silence
112 0, 1, # output to front right: take front right input signal at 1
113 ]
114
115 # Upgrade the signal coming from the channel mixer from mono to stereo
_{116} # Otherwise the lowpass and highpass will get mono signals
117 dspchannelmixer.channel_format = Structobject(
118 channel_mask=0, num_channels=0, source_speaker_mode=SPEAKERMODE.STEREO
119 | )
120
121 # Now set the above matrices
122 dsplowpassconnection.set_mix_matrix(lowpassmatrix, 2, 2)
123 dsphighpassconnection.set_mix_matrix(highpassmatrix, 2, 2)
124
125 dsplowpass.bypass = True
126 dsphighpass.bypass = True
127
_{128} dsplowpass.active = True
129 dsphighpass.active = True
130
_{131} # Main loop
_{132} def main(stdscr):
133 We consider THS a simple TUI, grab keypresses and let the user manipulate the
134 DSP states.
\frac{135}{135} """
136 pan = 0
137
138 stdscr.clear()
_{139} stdscr.nodelay(True)
```
 

(continued from previous page)

```
141 # Create small visual display
142 stdscr.addstr(
143 "==============================\n"
144 | "DSP Effect Per Speaker Sample.\n"
145 "==============================\n"
\mathbf{h}<sup>146</sup> \mathbf{h}147 "Press 1 to toggle lowpass (left speaker) \n"
\frac{148}{148} "Press 2 to toggle highpass (right speaker) \n"
\frac{149}{149} "Press h and l to pan sound\n"
150 "Press q to quit"
151 )
153 while True:
154 stdscr.addstr(
155 10,
156 0,
157 f"Lowpass (left) is {'inactive' if dsplowpass.bypass else 'active '}",
158 )
159 stdscr.addstr(
160 11,
161 0,
162 f"Highpass (right) is {'inactive' if dsphighpass.bypass else 'active '}",
163 )
164 stdscr.addstr(12, \theta, f"Pan is {pan:.1f} ")
166 # Listen to the user
167 try:
168 keypress = stdscr.getkey()
\begin{array}{c|c|c|c} \textbf{169} & \textbf{if keypress} == "1" \end{array}170 dsplowpass.bypass = not dsplowpass.bypass
171 elif keypress == "2":
172 dsphighpass.bypass = not dsphighpass.bypass
173 elif keypress == "h":
pan = max(pan - 0.1, -1)175 | channel.set_pan(pan)
176 elif keypress == "l":
177 pan = min(pan + 0.1, 1)
178 channel.set_pan(pan)
179 elif keypress == "q":
180 break
181 except curses.error as cerr:
182 if cerr.args[0] != "no input":
183 raise cerr
185 system.update()
186 time.sleep(50 / 1000)
_{189} curses.wrapper(main)
191 # Shut down
```

```
192 sound.release()
193 dsplowpass.release()
194 dsphighpass.release()
195 system.release()
```
# **4.6 Effects**

This is a sample script showing how to apply some of the built in software effects to sounds by applying them to the master channel group. All software sounds played here would be filtered in the same way. To filter per channel, and not have other channels affected, simply aply the same function to the Channel instead of the ChannelGroup.

(Adapted from sample code shipped with FMOD Engine.)

```
1 | """Example code to show how to apply some built in software effects to sounds.
2<sup>2</sup> """
3
4 import curses
5 import sys
6 import time
7
   import pyfmodex
9 from pyfmodex.enums import (DSP_MULTIBAND_EQ, DSP_MULTIBAND_EQ_FILTER_TYPE,
DSP_TYPE)
11
12 | MIN_FMOD_VERSION = 0x00020108
13
_{14} # Create a System object and initialize.
15 system = pyfmodex. System()
16 VERSION = system.version
17 if VERSION < MIN_FMOD_VERSION:
18 print (
19 f"FMOD lib version {VERSION:#08x} doesn't meet "
20 f"minimum requirement of version {MIN_FMOD_VERSION:#08x}"
21 \quad | \quad \quad \quad22 sys.exit(1)
23
_{24} system.init(maxchannels=1)
25_{26} |mastergroup = system.master_channel_group
27 sound = system.create_sound("media/drumloop.wav")
_{28} channel = system.play_sound(sound)
29
30 \# Create some effects to play with
31 dsplowpass = system.create_dsp_by_type(DSP_TYPE.MULTIBAND_EQ)
32 dsphighpass = system.create_dsp_by_type(DSP_TYPE.MULTIBAND_EQ)
33 dspecho = system.create_dsp_by_type(DSP_TYPE.ECHO)
34 dspflange = system.create_dsp_by_type(DSP_TYPE.FLANGE)
35
36 # Configure multiband_eq DSPs to create lowpass and highpass filters
37 dsplowpass.set_parameter_int(
```

```
(continued from previous page)
```

```
38 DSP_MULTIBAND_EQ.A_FILTER, DSP_MULTIBAND_EQ_FILTER_TYPE.LOWPASS_24DB
39 )
40 dsplowpass.set_parameter_float(DSP_MULTIBAND_EQ.A_FREQUENCY, 1000)
41 dsplowpass.set_parameter_float(DSP_MULTIBAND_EQ.A_Q, 4)
42
43 dsphighpass.set_parameter_int(
44 DSP_MULTIBAND_EQ.A_FILTER, DSP_MULTIBAND_EQ_FILTER_TYPE.HIGHPASS_24DB
45 )
46 dsphighpass.set_parameter_float(DSP_MULTIBAND_EQ.A_FREQUENCY, 4000)
_{47} dsphighpass.set_parameter_float(DSP_MULTIBAND_EQ.A_Q, 4)48
49 # Add them to the master channel group. Each time an effect is added (to
50 \# position 0) it pushes the others down the list.
51 mastergroup.add_dsp(0, dsplowpass)
52 mastergroup.add_dsp(0, dsphighpass)
53 mastergroup.add_dsp(\emptyset, dspecho)
54 mastergroup.add_dsp(0, dspflange)
55
56 # By default, bypass all effects. This means let the original signal go
57 \# through without processing. It will sound 'dry' until effects are enabled by
58 \# the user.
59 dsplowpass.bypass = True
60 dsphighpass.bypass = True61 dspecho.bypass = True
62 dspflange.bypass = True63
64 \# Main loop
65 def main(stdscr):
66 """Draw a simple TUI, grab keypresses and let the user manipulate the
67 DSP states.
\frac{68}{100} \frac{1}{100}69 stdscr.clear()
70 stdscr.nodelay(True)
71
\frac{1}{72} # Create small visual display
73 stdscr.addstr(
74 "================\n"
75 "Effects Example.\n"\eta_6 \qquad "=================\n"
\overline{77} "\n"
78 "Press SPACE to pause/unpause sound\n"
79 "Press 1 to toggle dsplowpass effect\n"
\frac{80}{100} "Press 2 to toggle dsphighpass effect\n"
\mathbb{R} "Press 3 to toggle dspecho effect\n"
\begin{array}{c|c} \text{82} & \text{83} \\ \text{84} & \text{85} \\ \text{86} & \text{86} \\ \text{87} & \text{87} \\ \text{88} & \text{88} \\ \text{89} & \text{89} \\ \text{80} & \text{80} \\ \text{81} & \text{80} \\ \text{82} & \text{81} \\ \text{83} & \text{82} \\ \text{84} & \text{86} \\ \text{85} & \text{87} \\ \text{86} & \text{88} \\ \text{87} & \text{88} \\ \text{88} & \text{89} \\ \83 | "Press q to quit"
\begin{array}{ccc} 84 & \end{array} )
85
86 while True:
\frac{87}{100} stdscr.addstr(
\frac{11}{11},
89 0,
```

```
(continued from previous page)
```

```
90 "%-8s: lowpass[%s] highpass[%s] echo [%s] flange[%s]"
91 % (
\frac{92}{2} \parallel \frac{1}{2} "Paused" if channel.paused else "Playing",
\frac{93}{15} \frac{1}{15} dsplowpass.bypass else "x",
94 " " if dsphighpass.bypass else "x",
\frac{95}{95} \frac{1}{100} \frac{1}{100} \frac{1}{100} \frac{1}{100} \frac{1}{100} \frac{1}{100} \frac{1}{100} \frac{1}{100} \frac{1}{100} \frac{1}{100} \frac{1}{100} \frac{1}{100} \frac{1}{100} \frac{1}{100} \frac{1}{100} \frac{1}{100} \frac{1}{100} \frac{1\frac{96}{96} \parallel \frac{1}{15} \frac{1}{15} dspflange.bypass else "x",
97 ),
98 )
99
100 # Listen to the user
101 try:
102 keypress = stdscr.getkey()
103 if keypress == " ":
104 channel.paused = not channel.paused
_{105} elif keypress == "1":
106 dsplowpass.bypass = not dsplowpass.bypass
107 elif keypress == "2":
108 dsphighpass.bypass = not dsphighpass.bypass
_{109} elif keypress == "3":
110 dspecho.bypass = not dspecho.bypass
\text{111} elif keypress == "4":
112 dspflange.bypass = not dspflange.bypass
113 elif keypress == "q":
114 break
115 except curses.error as cerr:
\inf cerr.args[0] != "no input":
117 raise cerr
118
119 system.update()
120 time.sleep(50 / 1000)
121
122
123 | curses.wrapper(main)
124
125 # Shut down
126 mastergroup.remove_dsp(dsplowpass)
127 | mastergroup.remove_dsp(dsphighpass)
128 mastergroup.remove_dsp(dspecho)
129 mastergroup.remove_dsp(dspflange)
130
131 dsplowpass.release()
132 dsphighpass.release()
133 dspecho.release()
134 dspflange.release()
135
136 | sound.release()
137 system.release()
```
# **4.7 Gapless playback**

This is a sample script showing how to schedule channel playback into the future with sample accuracy. It uses several scheduled channels to synchronize two or more sounds.

(Adapted from sample code shipped with FMOD Engine.)

```
1 | """Example code to show how to schedule channel playback into the future with
2 sample accuracy. Uses several scheduled channels to synchronize two or more
3 sounds.
4<sup>1</sup> """
5
6 import curses
7 import sys
8 import time
9 from enum import IntEnum
10
11 import pyfmodex
12 from pyfmodex.enums import TIMEUNIT
13 from pyfmodex.structobject import Structobject
14
15 MIN_FMOD_VERSION = 0x00020108
16
17
18 # pylint: disable=too-few-public-methods
19 class Note(IntEnum):
20 """The notes we need to play our song."""
21
22 C = 023 D = 1
_{24} E = 225
2627 SONG = [
28 Note. E, # Ma-
29 Note. D, # ry30 Note.C, # had
31 Note. D, \# a32 Note. E, # lit-
33 Note.E, # tle
34 Note.E, \# lamb,
35 Note.E, \# .....
36 Note. D, # lit-
37 Note.D, # tle
38 Note.D, \# lamb,
39 Note.D, \# .....
^{40} Note.E, \# lit-
41 Note.E, \# tle
42 Note.E, \# lamb,
^{43} Note.E, \# .....
44 Note.E, # Ma-45 Note. D, # ry46 Note.C, # had
```

```
47 Note. D, \# a48 Note.E, \# lit-
49 Note.E, \# tle
50 Note.E, \# lamb,
51 Note. E, # its
52 Note.D, # fleece
53 Note. D, # was
54 Note.E, # white
55 Note. D, # as
56 Note.C, # snow.
57 Note. C, \# .....
58 Note.C, # .....
59 Note. C, \# .....
60 ]
61
62 # Create a System object and initialize.
63 | system = pyfmodex. System()
64 VERSION = system.version
65 if VERSION < MIN_FMOD_VERSION:
66 print(
67 f"FMOD lib version {VERSION:#08x} doesn't meet "
68 f"minimum requirement of version {MIN_FMOD_VERSION:#08x}"
69 )
70 sys.exit(1)
71
72 system.init(maxchannels=len(SONG))
73
74 # Get information needed later for scheduling: the mixer block size, and the
75 # output rate of the mixer
76
\pi |dsp_block_len = system.dsp_buffer_size.size
78 |output_rate = system.software_format.sample_rate
79
\bullet \sharp Load our sounds - these are just sine wave tones at different frequencies.
\mathbf{s}_1 sounds = [None] \dot{a} len(Note)
\mathbf{S}_2 sounds[Note.C] = system.create_sound("media/c.ogg")
\text{sum} sounds[Note.D] = system.create_sound("media/d.ogg")
\mu_{84} | sounds[Note.E] = system.create_sound("media/e.ogg")
85
\frac{1}{86} # Create a channelgroup that the channels will play on. We can use this
\mathbf{s}7 # channelgroup as our clock reference. It also means we can pause and pitch
\frac{1}{88} # bend the channelgroup, without affecting the offsets of the delays, because
\frac{1}{89} # the channelgroup clock which the channels feed off, will be pausing and
90 \neq speeding up/slowing down and still keeping the children in sync.
91 channelgroup = system.create_channel_group("Parent")
92
93 # Play all the sounds at once! Space them apart with set delay though so that
94 # they sound like they play in order.
95 CLOCK_START = 0
96 for note in SONG:
97
98 # Pick a note from our tune
```
104

107

117

120

124

127

131

135

143

(continued from previous page)

```
99 sound = sounds[note]
101 # Play the sound on the channelgroup we want to use as the parent clock
_{102} | # reference (for `delay` further down)
103 channel = system.play_sound(sound, channelgroup, paused=True)
105 if not CLOCK_START:
106 CLOCK_START = channel.dsp_clock.parent_clock
_{108} \qquad # Start the sound into the future, by two mixer blocks worth. Should be
_{109} \qquad # enough to avoid the mixer catching up and hitting the clock value
\frac{1}{10} # before we've finished setting up everything. Alternatively the
\begin{array}{ccc} \text{{\small In}} & \end{array} \begin{array}{ccc} \text{{\small H}} & \text{{\small channel} group} & \text{{\small we're}} & \text{{\small hasing the clock on could be passed to stop it}} \end{array}\# ticking.
113 CLOCK_START += dsp_block_len * 2
114 else:
\frac{1}{115} \parallel # Get the length of the sound in samples
116 sound_len = sound.get_length(TIMEUNIT.PCM)
\frac{1}{18} # Get the default frequency that the sound was recorded at
119  freq = sound.default_frequency
121 # Convert the length of the sound to 'output samples' for the output
\frac{1}{22} # timeline
123 sound_len = int(sound_len / freq * output_rate)
\frac{1}{125} \parallel # Place the sound clock start time to this value after the last one
126 CLOCK_START += sound_len
128 # Schedule the channel to start in the future at the newly calculated
\frac{129}{4} # channelgroup clock value
_{130} channel.delay = Structobject(dsp_start=CLOCK_START, dsp_end=0, stop_channels={\tt False})132 \parallel # Unpause the sound. Note that you won't hear the sounds, they are
\parallel # scheduled into the future.
134 channel.paused = False
136 # Main loop
_{137} def main(stdscr):
138 """Draw a simple TUI, grab keypresses and let the user manipulate the
139 channel parameters.
\begin{array}{|c|c|c|c|c|c|c|c|c|} \hline \text{140} & \text{140} & \text{140} \end{array}_{141} stdscr.clear()
_{142} stdscr.nodelay(True)
\frac{1}{44} \parallel # Create small visual display
145 stdscr.addstr(
146 "=========================\n"
\frac{147}{147} "Gapless Playback example.\n"
148 "=========================\n"
\mathbf{h}^{149} "\n"
150 "Press SPACE to toggle pause\n"
```

```
151 "Press k to increase pitch\n"
152 The State "Press j to decrease pitch\n"
153 "Press q to quit"
154 )
155
156 while True:
157 paused_state = "Paused" if channelgroup.paused else "Playing"
158
_{159} stdscr.move(9, 0)
160 stdscr.clrtoeol()
161 stdscr.addstr(
162 f"Channels Playing {system.channels_playing.channels} : {paused_state}"
163 )
164
165 # Listen to the user
166 try:
\vert keypress = stdscr.getkey()
\inf keypress == " ":
169 # Pausing the channelgroup, as the clock parent will pause any
170 \parallel \frac{4}{10} scheduled sounds from continuing. If you paused the channel,
171 # this would not stop the clock it is delayed against from
172 \parallel \frac{4}{3} ticking, and you'd have to recalculate the delay for the
\frac{1}{173} \parallel \frac{1}{173} \parallel \frac{1}{173} \parallel \frac{1}{173} \parallel \frac{1}{173} \parallel \frac{1}{173} \parallel \frac{1}{173} \parallel \frac{1}{173} \parallel \frac{1}{173} \parallel \frac{1}{173} \parallel \frac{1}{173} \parallel \frac{1}{173} \parallel \frac{1}{173} \parallel 
174 channelgroup.paused = not channelgroup.paused
175 elif keypress == "k":
176 for \text{in range}(50):
177 channelgroup.pitch += 0.01178 system.update()
179 time.sleep(10 / 1000)
180 elif keypress == "j":
\textbf{for } \texttt{\_} \textbf{in range(50)}:
182 if channelgroup.pitch > 0.1:
_{183} channelgroup.pitch - = 0.01184 system.update()
185 time.sleep(10 / 1000)
186 elif keypress == "q":
187 break
188 except curses.error as cerr:
189 if cerr.args[0] != "no input":
190 raise cerr
191
192 system.update()
193 time.sleep(50 / 1000)
194
195
196 curses.wrapper(main)
197
198 # Shut down
199 for sound in sounds:
200 sound.release()
201 system.release()
```
### **4.8 Generate tone**

This is a sample script showing how to play generated tones using play\_dsp() instead of manually connecting and disconnecting DSP units.

(Adapted from sample code shipped with FMOD Engine.)

```
1 | """Example code to show how to play generated tones using System.play_dsp
2 instead of manually connecting and disconnecting DSP units.
3<sup>7</sup>4
5 import curses
6 import sys
7 import time
 8
9 import pyfmodex
10 from pyfmodex.enums import DSP_OSCILLATOR, DSP_TYPE
11
12 | MIN_FMOD_VERSION = 0x00020108
13
_{14} \# Create a System object and initialize
15 system = pyfmodex. System()
16 VERSION = system.version
17 if VERSION < MIN_FMOD_VERSION:
18 print (
19 f"FMOD lib version {VERSION:#08x} doesn't meet "
20 f"minimum requirement of version {MIN_FMOD_VERSION:#08x}"
21 \quad | \quad \quad \quad)22 sys.exit(1)
23
_{24} system.init(maxchannels=1)
25
_{26} \# Create an oscillator DSP unit for the tone
27 dsp = system.create_dsp_by_type(DSP_TYPE.OSCILLATOR)
28 dsp.set_parameter_float(DSP_OSCILLATOR.RATE, 440) # Musical note 'A'
29
30 \# Main loop
_{31} def main(stdscr):
32 """Draw a simple TUI, grab keypresses and let the user manipulate the
33 DSP parameters.
\frac{34}{} """"
<sup>35</sup> stdscr.clear()
36 stdscr.nodelay(True)
37
38 # Create small visual display
39 stdscr.addstr(
40 "======================\n"
\frac{41}{41} "Generate Tone Example. \n"
\mathbf{u}_4 , and the contract of the contract of the contract of the contract of the contract of the contract of the contract of the contract of the contract of the contract of the contract of the contract of the contract 
\mathbf{a}<sup>43</sup> \mathbf{a} \mathbf{a} \mathbf{a} \mathbf{a} \mathbf{a}44 "Press 1 to play a sine wave\n"
45 "Press 2 to play a sqaure wave\mathbf{h}"
^{46} \blacksquare "Press 3 to play a saw wave \n"
```

```
47 \blacksquare "Press 4 to play a triangle wave\n"
48 "Press SPACE to stop the channel\n"
^{49} "Press q to quit\mathbf{h}"
50 "Press k and j to change volume\n"
51 "Press h and l to change frequency"
52 \mid )
_{54} channel = None
55 while True:
56 if channel:
57 playing = "playing" if channel.is_playing else "stopped"
58 volume = channel.volume
59 frequency = channel.frequency
60 else:
61 playing = "stopped"
\begin{array}{rcl} \text{62} \\ \text{63} \end{array} volume = 0
63 frequency = 0
65 stdscr.move(13, 0)
66 stdscr.clrtoeol()
67 stdscr.addstr(f"Channel is {playing}")
69 stdscr.move(14, 0)
70 stdscr.clrtoeol()
71 stdscr.addstr(f"Volume {volume:.2f}")
73 stdscr.move(15, 0)
74 stdscr.clrtoeol()
75 stdscr.addstr(f"Frequency {frequency}")
77 \# Listen to the user
78 try:
\eta keypress = stdscr.getkey()
\delta if keypress == "1":
\delta<sub>81</sub> if channel:
82 channel.stop()
\begin{array}{c|c|c|c} \text{ss} & \text{channel} & = \text{system}.\text{play\_dsp(dsp, paused=True)} \end{array}84 channel.volume = 0.585 dsp.set_parameter_int(DSP_OSCILLATOR.TYPE, 0)
86 channel.paused = False
87 elif keypress == "2":
88 if channel:
89 channel.stop()
\Box_{90} channel = system.play_dsp(dsp, paused=True)
91 channel.volume = 0.125
92 dsp.set_parameter_int(DSP_OSCILLATOR.TYPE, 1)
93 channel.paused = False
94 elif keypress == "3":
\frac{1}{95} if channel:
96 channel.stop()
\mathsf{span}\{\mathsf{span}\}=\mathsf{system}.\mathsf{play\_dsp}.\mathsf{gaused}=\mathsf{True}\}98 channel.volume = 0.125
```
(continues on next page)

117

129

132 133

135

```
(continued from previous page)
```

```
99 dsp.set_parameter_int(DSP_OSCILLATOR.TYPE, 2)
100 channel.paused = False\begin{array}{ccc} \textbf{101} & \textbf{else} \end{array} elif keypress == "4":
_{102} if channel:
103 channel.stop()
104 channel = system.play_dsp(dsp, paused=True)_{105} channel.volume = 0.5
106 dsp.set_parameter_int(DSP_OSCILLATOR.TYPE, 4)
107 channel.paused = False
108 elif keypress == " ":
\inf channel:
110 channel.stop()
111 channel = None
112 elif keypress == "q":
113 break
\inf not channel:
116 raise curses.error("no input")
118 if keypress == "h":
119 channel.frequency = max(channel.frequency - 500, 0)
120 elif keypress == "j":
121 channel.volume = max(channel.volume - 0.1, 0)122 elif keypress == "k":
123 channel.volume = min(channel.volume + 0.1, 1)
124 elif keypress == "l":
125 channel.frequency = channel.frequency + 500
126 except curses.error as cerr:
127 if cerr.args[0] != "no input":
128 raise cerr
130 system.update()
131 time.sleep(50 / 1000)
134 curses.wrapper(main)
_{136} # Shut down
137 dsp.release()
138 system.release()
```
# **4.9 Granular synthesis**

This is a sample script showing how to play a string of sounds together without gaps, using delay to produce a granular synthesis style truck engine effect.

The basic operation is:

- 1. Play two sounds initially at the same time, the first sound immediately, and the second sound with a delay calculated by the length of the first sound.
- 2. Set *delay* to initiate the delayed playback. The *delay* is sample accurate and uses output samples as the time

frame, not source samples. These samples are a fixed amount per second regardless of the source sound format, for example 48000 samples per second if FMOD is initialized to 48khz output.

- 3. Output samples are calculated from source samples with a simple source-to-output sample rate conversion.
- 4. When the first sound finishes, the second one should have automatically started. This is a good oppurtunity to queue up the next sound. Repeat step two.
- 5. Make sure the framerate is high enough to queue up a new sound before the other one finishes otherwise you will get gaps.

These sounds are not limited by format, channel count or bit depth and can also be modified to allow for overlap, by reducing the *delay* from the first sound playing to the second by the overlap amount.

(Adapted from sample code shipped with FMOD Engine.)

```
1 \vert """Example code to show how to play a string of sounds together without gaps,
2 \times 2 using `delay`, to produce a granular synthesis style trick engine effect.
   "''"4
5 import curses
6 import random
   import sys
8 import time
9
10 import pyfmodex
11 from pyfmodex.enums import RESULT, TIMEUNIT
12 from pyfmodex.exceptions import FmodError
13 from pyfmodex.flags import MODE
14 from pyfmodex.structobject import Structobject
15
16 MIN_FMOD_VERSION = 0x00020108
17
18 soundnames = (
19 "media/granular/truck_idle_off_01.wav",
20 "media/granular/truck_idle_off_02.wav",
_{21} "media/granular/truck idle off 03.wav".
22 "media/granular/truck_idle_off_04.wav",
23 "media/granular/truck_idle_off_05.wav",
24 "media/granular/truck_idle_off_06.wav",
25 )
26
27 \# Create a System object and initialize.
28 system = pyfmodex. System()
29 VERSION = system.version
_{30} if VERSION < MIN_FMOD_VERSION:
31 print(
32 f"FMOD lib version {VERSION:#08x} doesn't meet "
33 f"minimum requirement of version {MIN_FMOD_VERSION:#08x}"
34 )
35 sys.exit(1)
36
37 system.init(maxchannels=2)
38
39 output_rate = system.software_format.sample_rate
40 dsp_block_len = system.dsp_buffer_size.size
```
 

 

```
41 master_channel_group = system.master_channel_group
43 sounds = \begin{bmatrix} 1 \end{bmatrix}44 for soundname in soundnames:
45 sounds.append(system.create_sound(soundname, mode=MODE.IGNORETAGS))
48 def queue_next_sound(playingchannel=None):
49 """Queue the next sound."""
_{50} newsound = sounds[random.randrange(0, len(sounds))]
\mathbf{s}_1 newchannel = system.play_sound(newsound, paused=True)
53 start_delay = 0
54 if playingchannel:
55 \# Get the start time of the playing channel
56 start_delay = playingchannel.delay.dsp_start
58 # Grab the length of the playing sound, and its frequency, so we can
59 # calculate where to place the new sound on the time line
\omega_{\rm 60} sound_len = playingchannel.current_sound.get_length(TIMEUNIT.PCM)
61 freq = playingchannel.frequency
\begin{array}{c} \text{63} \\ \text{65} \end{array} # Now calculate the length of the sound in 'output samples'. For
\frac{4}{100} # instance, if a 44khz sound is 22050 samples long, and the output
65 \# rate is 48khz, then we want to delay by 24000 output samples
\frac{66}{100} sound_len = int(sound_len / freq * output_rate)
68 # Add output rate adjusted sound length to the clock value of the
69 # sound that is currently playing
70 start_delay += sound_len
71 else:
\frac{72}{12} start_delay = newchannel.dsp_clock.parent_clock
73 start_delay += 2 * dsp_block_len
75 \frac{4}{10} \frac{4}{10} Set the delay of the new sound to the end of the old sound
76 newchannel.delay = Structobject(
\pi | dsp_start=start_delay, dsp_end=0, stop_channels=False
78 )
80 # Randomize pitch/volume to make it sound more realistic / random
\mathbf{S}1 newchannel. frequency * = 082 \mid 1 + \text{random.uniform}(-1, 1) * .02\begin{array}{lll} \text{83} & \text{93} & \text{94} \\ \text{85} & \text{95} & \text{96} \\ \text{86} & \text{97} & \text{98} \\ \text{87} & \text{98} & \text{97} \\ \text{88} & \text{99} & \text{98} \\ \text{89} & \text{99} & \text{98} \\ \text{80} & \text{99} & \text{99} \\ \text{81} & \text{99} & \text{99} \\ \text{82} & \text{90} & \text{99} \\ \text{83} & \text{90} & \text{90} \\ \text85 newchannel.volume * = 1 - random.random() * 0.2 # 0.8 to 1.0
\mathbf{s}7 | newchannel.paused = False
89 return newchannel
92 \# Main loop
```

```
93 def main(stdscr):
\frac{94}{94} """Draw a simple TUI, grab keypresses and let the user manipulate the
95 channel paused state.
 96 """"
97 stdscr.clear()
98 stdscr.nodelay(True)
100 # Create small visual display
101 stdscr.addstr(
\mathbf{u}_{102} \parallel \blacksquare \blacksquare 
_{103} \parallel \blacksquare \blacksquare104 "====================================\n"
\mathbf{h}<sup>105</sup> \mathbf{h}106 Thess SPACE to toggle pause\n"
107 "Press q to quit"
_{108} )
110 # Kick off the first two sounds. First one is immediate, second one will be
111 \mu triggered to start after the first one.
112 channels = \begin{bmatrix} 1 \end{bmatrix}113 channels.append(queue_next_sound())
114 channels.append(queue_next_sound(channels[0]))
116 slot = 0
117 while True:
\frac{118}{118} paused_state = "paused" if master_channel_group.paused else "playing"
120 stdscr.move(7, 0)
121 stdscr.clrtoeol()
122 stdscr.addstr(f"Channels are {paused_state}")
\begin{array}{c} \hbox{\#} \ \hbox{Replace the sound that just finished with a new sound, to create} \end{array}125 # endless seamless stitching!
126 try:
127 is_playing = channels[slot].is_playing
128 except FmodError as fmoderror:
_{129} | \qquad \qquad if fmoderror.result != RESULT.INVALID_HANDLE:
130 raise fmoderror
132 if not is_playing and not master_channel_group.paused:
\frac{4}{133} \frac{4}{133} Replace sound that just ended with a new sound, queued up to
\# trigger exactly after the other sound ends
\begin{bmatrix} 135 \end{bmatrix} channels[slot] = queue_next_sound(channels[1 - slot])
_{136} slot = 1 - slot # flip
138 # Listen to the user
139 try:
140 keypress = stdscr.getkey()
\inf keypress == " ":
142 | master_channel_group.paused = not master_channel_group.paused
_{143} elif keypress == "q":
144 break
```
(continues on next page)

**99** 

109

115

119

123

131

```
145 except curses.error as cerr:
_{146} if cerr.args[0] != "no input":
147 raise cerr
149 System.update()
150 # If you wait too long (longer than the length of the shortest sound),
# you will get gaps.
152 time.sleep(10 / 1000)
155 curses.wrapper(main)
157 # Shut down
158 for sound in sounds:
159 sound.release()
160 system.release()
```
# **4.10 Load from memory**

This is a sample script showing how to use the OPENMEMORY mode flag whe creating sounds to load the data into memory.

This example is simply a variant of the *[Play sound](#page-52-0)* example, but it loads the data into memory and then uses the *load from memory* feature of create\_sound().

(Adapted from sample code shipped with FMOD Engine.)

```
1 """Example code to show how to load data into memory and read it from there."""
2
3 import curses
4 import mmap
5 import sys
6 import time
7 from pathlib import Path
8
9 import pyfmodex
10 from pyfmodex.enums import RESULT, TIMEUNIT
11 from pyfmodex.exceptions import FmodError
12 from pyfmodex.flags import MODE
13 from pyfmodex.structures import CREATESOUNDEXINFO
14
15 MIN_FMOD_VERSION = 0x00020108
16
17 mediadir = Path("media")
18 soundnames = (
19 mediadir / "drumloop.wav",
_{20} | mediadir / "jaguar.wav",
21 mediadir / "swish.wav",
_{22} )
23
24 # Create a System object and initialize
```

```
(continued from previous page)
```

```
25 system = pyfmodex. System()
26 VERSION = system.version
_{27} if VERSION < MIN_FMOD_VERSION:
28 print (
29 f"FMOD lib version {VERSION:#08x} doesn't meet "
30 f"minimum requirement of version {MIN_FMOD_VERSION:#08x}"
31 )
32 sys.exit(1)
33
34 system.init()
35
_{36} sounds = []
37 for filename in soundnames:
38 with open(filename, mode="rb") as file_obj:
39 with mmap.mmap(
40 file_obj.fileno(), length=0, access=mmap.ACCESS_READ
41 ) as mmap_obj:
42 sounds.append(
43 system.create_sound(
44 mmap_obj.read(),
45 mode=MODE.OPENMEMORY | MODE.LOOP_OFF,
46 exinfo=CREATESOUNDEXINFO(length=mmap_obj.size()),
\begin{array}{c|c}\n\hline\n\end{array} \begin{array}{c}\n\hline\n\end{array}48 )
49
50 # Main loop
_{51} def main(stdscr):
52 """Draw a simple TUI, grab keypresses and let the user play the sounds."""
53 stdscr.clear()
54 stdscr.nodelay(True)
55
56 # Create small visual display
57 stdscr.addstr(
58 "=========================\n"
59 "Load From Memory Example.\n"
60 * \mathbf{T} = \mathbf{T} =\mathbf{h}<sup>1</sup>
\alpha f"Press 1 to play a mono sound ({soundnames[0].stem})\n"
\begin{array}{c} \text{63} \\ \text{65} \end{array} f"Press 2 to play a mono sound ({soundnames[1].stem})\n"
64 f"Press 3 to play a stero sound ({soundnames[2].stem})\n"
65 "Press q to quit"
66 )
67
68 channel = None
69 currentsound = None
70 while True:
71 is_playing = False
72 \quad \text{position} = 073 length = 0
_{74} if channel:
75 try:
76 is_playing = channel.is_playing
```
88

104

115

118 119

```
(continued from previous page)
```

```
\sigma position = channel.get_position(TIMEUNIT.MS)
78 \vert currentsound = channel.current_sound
\frac{1}{11} if currentsound:
80 length = currentsound.get_length(TIMEUNIT.MS)
82 except FmodError as fmoderror:
83 if fmoderror.result not in (
84 RESULT.INVALID_HANDLE,
85 RESULT. CHANNEL_STOLEN,
86 ):
87 aise fmoderror
89 stdscr.move(9, 0)
90 stdscr.clrtoeol()
91 stdscr.addstr(
92 "Time %02d:%02d:%02d/%02d:%02d:%02d : %s"
93 % (
94 position / 1000 / 60,
95 position / 1000 % 60,
96 position / 10 % 100,
97 length / 1000 / 60,
98 length / 1000 % 60,
99 length / 10 % 100,
100 | "Playing" if is_playing else "Stopped",
101 ),
102 )
103 stdscr.addstr(10, 0, f"Channel Playing {system.channels_playing.channels:-2d}")
105 # Listen to the user
106 try:
107 keypress = stdscr.getkey()
\inf keypress in "123":
\lfloor 109 \rfloor channel = system.play_sound(sounds[int(keypress) - 1])
110 elif keypress == "q":
111 break
112 except curses.error as cerr:
\inf cerr.args[0] != "no input":
114 raise cerr
116 system.update()
117 time.sleep(50 / 1000)
120 curses.wrapper(main)
_{122} # Shut down
123 for sound in sounds:
124 sound.release()
125 system.release()
```
### **4.11 Multiple speakers**

This is a sample script showing how to play sounds on multiple speakers, and also how to assign sound subchannels (like in stereo sound) to different, individual speakers.

(Adapted from sample code shipped with FMOD Engine.)

```
1 | """Example code to show how to play sounds on multiple speakers."""
2
3 import curses
   import sys
5 import time
6
7 import pyfmodex
   from pyfmodex.enums import RESULT, SPEAKERMODE, TIMEUNIT
9 from pyfmodex.exceptions import FmodError
10 from pyfmodex.flags import MODE
11
12 | MIN_FMOD_VERSION = 0x00020108
13
14 CHOICES = (
15 "Mono from front left speaker",
16 "Mono from front right speaker",
17 | "Mono from center speaker",
18 | "Mono from surround left speaker",
19 "Mono from surround right speaker",
20 "Mono from rear left speaker",
21 | "Mono from rear right speaker",
22 Stereo from front speakers",
23 | "Stereo from front speakers (channels swapped)",
<sup>24</sup> Stereo (right only) from center speaker",
25 \mid)
<sub>26</sub>
27 \# Create a System object and initialize
28 system = pyfmodex. System()
29 VERSION = system.version
_{30} if VERSION < MIN_FMOD_VERSION:
31 print (
32 f"FMOD lib version {VERSION:#08x} doesn't meet "
33 f"minimum requirement of version {MIN_FMOD_VERSION:#08x}"
34 \mid )
35 sys.exit(1)
36
37 | system.init(maxchannels=len(CHOICES))
38
39 | speaker_mode = SPEAKERMODE(system.software_format.speaker_mode)
40
41 sound_mono = system.create_sound("media/drumloop.wav", mode=MODE.TWOD | MODE.LOOP_OFF)
_{42} sound_stereo = system.create_sound("media/stereo.ogg", mode=MODE.TWOD | MODE.LOOP_OFF)
\overline{43}44
45 def is_choice_available(choice_idx):
46 """Is the given configuration choice available in the current speakermode?"""
```
 

```
(continued from previous page)
```

```
47 if speaker_mode in (SPEAKERMODE.MONO, SPEAKERMODE.STEREO):
48 return choice_idx not in (2, 3, 4, 5, 6, 9)
_{49} if speaker_mode == SPEAKERMODE.QUAD:
_{50} return choice_idx not in (2, 5, 6, 9)
51 if speaker_mode in (SPEAKERMODE.SURROUND, SPEAKERMODE.FIVEPOINTONE):
52 return choice_idx not in (5, 6)
54 return True
57 def play_sound(choice_idx):
58 """Play a sound in the given configuration choice.
60 Returns the created channel.
61 \qquad \qquad \qquad \qquad \qquad \qquad \qquad \qquad \qquad \qquad \qquad \qquad \qquad \qquad \qquad \qquad \qquad \qquad \qquad \qquad \qquad \qquad \qquad \qquad \qquad \qquad \qquad \qquad \qquad \qquad \qquad \qquad \qquad \qquad \qquad \qquad 
62 channel = None
63 if choice_idx == 0: # Mono front left
\begin{array}{c|c|c|c|c|c} \hline \text{64} & \text{channel} & = & \text{system}.\text{play\_sound}(\text{sound\_mono}, \text{ paused}=\text{True}) \hline \end{array}\begin{array}{c} \text{65} \\ \text{66} \end{array} channel.set_mix_levels_output(1, 0, 0, 0, 0, 0, 0, 0)
66 channel.paused = False
\sigma elif choice_idx == 1: # Mono front right
\mathcal{L}_{68} channel = system.play_sound(sound_mono, paused=True)
\begin{array}{ccc} \circ & \circ & \circ \end{array} channel.set_mix_levels_output(0, 1, 0, 0, 0, 0, 0, 0)
70 channel.paused = False
71 elif choice_idx == 2: # Mono centre
\frac{1}{12} channel = system.play_sound(sound_mono, paused=True)
\sigma_{73} channel.set_mix_levels_output(0, 0, 1, 0, 0, 0, 0, 0)
74 channel.paused = False
75 elif choice_idx == 3: # Mono surround left
\frac{1}{76} channel = system.play_sound(sound_mono, paused=True)
\tau channel.set_mix_levels_output(0, 0, 0, 0, 1, 0, 0, 0)
78 channel.paused = False
79 elif choice_idx == 4: # Mono surround right
\begin{array}{c|c} \text{so} & \text{channel} = \text{system}.\text{play\_sound}(\text{sound\_mono}, \text{paused}=\text{True}) \end{array}81 channel.set_mix_levels_output(0, 0, 0, 0, 0, 1, 0, 0)
\begin{array}{c|c} \mathbf{82} & \mathbf{64} \\ \mathbf{85} & \mathbf{65} \\ \mathbf{86} & \mathbf{87} \\ \mathbf{88} & \mathbf{88} \\ \mathbf{89} & \mathbf{89} \\ \mathbf{89} & \mathbf{89} \\ \mathbf{89} & \mathbf{89} \\ \mathbf{89} & \mathbf{89} \\ \mathbf{89} & \mathbf{89} \\ \mathbf{89} & \mathbf{89} \\ \mathbf{89} & \mathbf{89} \\ \mathbf{89} & \mathbf{89} \\ \mathbf{89} & \mathbf{89} \\ \mathbf83 elif choice_idx == 5: # Mono read left
84 channel = system.play_sound(sound_mono, paused=True)
\begin{array}{ccc} \text{ss} & \text{channel}.\text{set\_mix\_levels\_output(0, 0, 0, 0, 0, 1, 0)} \end{array}86 channel.paused = False
87 elif choice_idx == 6: # Mono read right
\begin{array}{c|c} \text{ss} & \text{channel} = \text{system}.\text{play\_sound}(\text{sound\_mono}, \text{paused=True}) \end{array}89 channel.set_mix_levels_output(0, 0, 0, 0, 0, 0, 0, 1)
90 channel.paused = False
91 elif choice_idx == 7: # Stereo format
92 channel = system.play_sound(sound_stereo)
93 elif choice_idx == 8: # Stereo front channel swapped
94 matrix = [0, 1, 1]95 1, 0]
\mathcal{G}_{96} channel = system.play_sound(sound_stereo, paused=True)
97 channel.set_mix_matrix(matrix, 2, 2)
98 channel.paused = False
```

```
99 elif choice_idx == 8: # Stereo (right only) center
100 matrix = [0, 0, 0]101 0, 0,
\begin{array}{ccc} 102 & 0, & 1 \end{array}\log channel = system.play_sound(sound_stereo, paused=True)104 channel.set_mix_matrix(matrix, 3, 2)
105 channel.paused = False
106 return channel
107
108
109 # Main loop
110 def main(stdscr):
_{\rm 111} \, ""Draw a simple TUI, grab keypresses and let the user play the sounds."""
112 stdscr.clear()
_{113} stdscr.nodelay(True)
114
115 # Create small visual display
\frac{116}{116} all_opts = speaker_mode.value >= SPEAKERMODE.SEVENPOINTONE.value
117 stdscr.addstr(
118 "=========================\n"
119 | "Multiple Speaker Example.\n"
120 William Resource The Contract Contract Contract Contract Contract Contract Contract Contract Contract Contr
121 \mathbf{n}"\n"
122 "Press j or k to select mode\n"
123 "Press SPACE to play the sound\n"
124 "Press q to quit\mathbf{n}"
\mathbf{n}<sup>125</sup> \mathbf{n}126 f"Speaker mode is set to {speaker_mode.name}"
127 The causing some speaker options to be unavailale"
128 if not all_opts
129 else ""
\frac{130}{} )
131
_{132} channel = None
_{133} currentsound = None
_{134} choice_idx = 0
135 while True:
136 Stdscr.move(10, 0)
_{137} \vert for idx, choice in enumerate(CHOICES):
_{138} | available = is_choice_available(idx)
\begin{array}{ccc} \text{139} \end{array} sel = "-" if not available else "X" if choice_idx == idx else " "
140 \vert stdscr.addstr(f"[{sel}] {choice}\n")
141
142 is_playing = False
143 position = 0
144 length = 0
\frac{1}{145} if channel:
146 try:
_{147} \vert is_playing = channel.is_playing
148 position = channel.get_position(TIMEUNIT.MS)
149 currentsound = channel.current_sound
\inf current sound:
```

```
(continued from previous page)
```

```
151 | length = currentsound.get_length(TIMEUNIT.MS)
153 except FmodError as fmoderror:
154 if fmoderror.result not in (
155 | RESULT.INVALID_HANDLE,
156 | RESULT.CHANNEL_STOLEN,
157 ):
158 raise fmoderror
_{160} stdscr.move(11 + len(CHOICES), 0)
_{161} stdscr.clrtoeol()
162 stdscr.addstr(
163 Time %02d:%02d:%02d/%02d:%02d:%02d:%02d:%00ml
164 % (
165 position / 1000 / 60,
166 position / 1000 % 60,
167 position / 10 % 100,
168 length / 1000 / 60,
169 length / 1000 % 60,
170 length / 10 % 100,
171 171 172 173 174 175 175 179 179 179 179 179 179 179 179 179 179 179 179 179 179 179 179 179 179 179 179 179 179 179 179 179 179 179 179 179 179172 ),
173 )
174 stdscr.addstr(f"Channels playing: {system.channels_playing.channels:-2d}")
176 # Listen to the user
177 try:
178 keypress = stdscr.getkey()
_{179} if keypress == "k":
180 old_idx = choice_idx
181 while True:
182 choice_idx = max(choice_idx - 1, 0)
183 if is_choice_available(choice_idx):
184 break
\inf choice idx == 0:
186 choice_idx = old_idx
187 break
188 elif keypress == "j":
189 old_idx = choice_idx
190 while True:
191 choice_idx = min(choice_idx + 1, len(CHOICES) - 1)
192 if is_choice_available(choice_idx):
193 break
194 if choice_idx == len(CHOICES) - 1:
195 choice_idx = old_idx
196 break
197 elif keypress == " ":
198 channel = play_sound(choice_idx)
_{199} elif keypress == "q":
200 break
201 except curses.error as cerr:
202 if cerr.args[0] != "no input":
```

```
_{203} raise cerr
204
205 system.update()
206 time.sleep(50 / 1000)
207
208
209 curses.wrapper(main)
210
_{211} # Shut down
212 sound_mono.release()
213 | sound_stereo.release()
_{214} system.release()
```
# **4.12 Multiple systems**

This example shows how to play sounds on two different output devices from the same application. It creates two System objects, selects a different sound device for each, then allows the user to play one sound on each device.

Note that sounds created on device A cannot be played on device B and vice versa.

(Adapted from sample code shipped with FMOD Engine.)

```
1 """Example code to show how to play sounds on two diferent output devices from
2 the same application.
\frac{3}{3} """"
4
5 import curses
6 import sys
7 import time
8
9 import pyfmodex
10 from pyfmodex.enums import OUTPUTTYPE
11 from pyfmodex.flags import MODE
12
13 | MIN_FMOD_VERSION = 0x00020108
14
15
_{16} def fetch_driver(stdscr, system, name=""):
17 | """Draw a simple TUI, grab keypresses and let the user select a driver."""
_{18} num_drivers = system.num_drivers
19 if not num_drivers:
20 system.output = OUTPUTTYPE.NOSOUND
21 return 0
22_{23} selected_idx = 0
_{24} drivers = [system.get_driver_info(idx).name.decode() for idx in range(num_drivers)]
_{25} while True:
26 stdscr.addstr(4, 0, "Choose a device for system ")
_{27} stdscr.addstr(name, curses.A_BOLD)
28 stdscr.addstr(
\mathbf{a}<sup>29</sup> \mathbf{a} \mathbf{a}
```
 

```
\mathbf{a} \mathbf{a} \mathbf{b} \mathbf{b} \mathbf{a} \mathbf{b} \mathbf{b} \mathbf{b} \mathbf{a} \mathbf{b} \mathbf{b} \mathbf{a} \mathbf{b} \mathbf{b} \mathbf{c} \mathbf{b} \mathbf{c} \mathbf{b} \mathbf{c} \mathbf{b} \mathbf{c} \mathbf{b} \mathbf{c} \mathbf{c} \mathbf{31 \blacksquare \blacksquare<sup>32</sup> "Press SPACE to confirm\n"
\mathbf{a} \mathbf{a} \mathbf{b} \mathbf{b} \mathbf{a} \mathbf{b}34 )
_{36} \qquad \qquad for idx in range(num_drivers):
37 \parallel sel = "X" if selected_idx == idx else " "
38 _3 stdscr.addstr(f"[{sel}] - {idx}. {drivers[idx]}\n")
40 # Listen to the user
41 try:
42 keypress = stdscr.getkey()
^{43} \qquad \qquad if keypress == "k":
44 selected_idx = max(selected_idx - 1, 0)
^{45} elif keypress == "j":
\begin{array}{ccc} \hbox{46} & \hbox{38} \\ \hbox{46} & \hbox{10} \end{array} selected_idx = min(selected_idx + 1, num_drivers - 1)
47 elif keypress == " ":
48 return selected_idx
49 except curses.error as cerr:
\text{if } \text{corr}.\text{args[0]} \text{ != "no input":}\frac{51}{10} raise cerr
53 time.sleep(50 / 1000)
56 \# Main loop
57 def main(stdscr):
58 """Draw a simple TUI, grab keypresses and let the user play some sounds."""
59 stdscr.clear()
60 stdscr.nodelay(True)
62 # Create small visual display
63 stdscr.addstr(
\mathbf{h} \mathbf{h} \mathbf{h} \mathbf{h} \mathbf{h} \mathbf{h} \mathbf{h} \mathbf{h} \mathbf{h} \mathbf{h} \mathbf{h} \mathbf{h} \mathbf{h} \mathbf{h} \mathbf{h} \mathbf{h} \mathbf{h} \mathbf{h} \mathbf{h} \mathbf{h} \mathbf{h} \mathbf{h} \mathbf{h} \mathbf{h} \mathbf{65 | "Multiple System Example.\n"
66 "========================"
67 )
69 # Create Sound Card A
70 system_a = pyfmodex.System()
71 version = system_a.version
72 if version < MIN_FMOD_VERSION:
73 print(
74 f"FMOD lib version {version:#08x} doesn't meet "
75 f"minimum requirement of version {MIN_FMOD_VERSION:#08x}"
76 )
\pi sys.exit(1)
\sigma_{\rm p} system_a.driver = fetch_driver(stdscr, system_a, "System A")
80 system_a.init()
```

```
(continued from previous page)
```

```
82 \div # Create Sound Card B
83 system_b = pyfmodex. System()
84 system_b.driver = fetch_driver(stdscr, system_b, "System B")
85 system_b.init()
87 # Load one sample into each sound card
88 sound_a = system_a.create_sound("media/drumloop.wav", mode=MODE.LOOP_OFF)
89 sound_b = system_b.create_sound("media/jaguar.wav")
91 stdscr.move(4, 0)92 stdscr.clrtobot()
93 stdscr.addstr(
94 "Press 1 to play a sound on device A\setminus n"
95 "Press 2 to play a sound on device B\n\backslash n"
96 "Press q to quit"
97 )
98 while True:
99 stdscr.move(8, 0)100 stdscr.clrtobot()
101 stdscr.addstr(
102 f Channels playing on A: {system_a.channels_playing.channels}\n"
103 f"Channels playing on B: {system_b.channels_playing.channels}"
104 )
106 # Listen to the user
107 try:
_{108} keypress = stdscr.getkey()
\inf keypress == "1":
110 system_a.play_sound(sound_a)
\text{111} elif keypress == "2":
112 system_b.play_sound(sound_b)
_{113} elif keypress == "q":
114 break
115 except curses.error as cerr:
\inf cerr.args[0] \left| \right| = "no input":
117 raise cerr
119 | system_a.update()
120 | system_b.update()
121 time.sleep(50 / 1000)
123 # Shut down
124 sound_a.release()
125 system_a.release()
127 sound_b.release()
128 system_b.release()
131 curses.wrapper(main)
```
 $90$ 

105

118

122

126

### **4.13 Net stream**

This example shows how to play streaming audio from an Internet source.

(Adapted from sample code shipped with FMOD Engine.)

```
"""Example code to show how to play streaming audio from an Internet source."""
2
3 import ctypes
4 import curses
   import sys
6 import time
7
s import pyfmodex
   from pyfmodex.enums import OPENSTATE, RESULT, TAGDATATYPE, TAGTYPE, TIMEUNIT
10 from pyfmodex.exceptions import FmodError
11 from pyfmodex.flags import MODE
12 from pyfmodex.structobject import Structobject
13 from pyfmodex.structures import CREATESOUNDEXINFO
14
15 URL = "https://focus.stream.publicradio.org/focus.mp3"
16
17 | MIN_FMOD_VERSION = 0x00020108
18
19 \# Create a System object and initialize
_{20} system = pyfmodex. System()
_{21} VERSION = system.version
_{22} | if VERSION < MIN_FMOD_VERSION:
23 print(
24 f"FMOD lib version {VERSION:#08x} doesn't meet "
25 f"minimum requirement of version {MIN_FMOD_VERSION:#08x}"
26 \mid )
27 sys.exit(1)
28
29 system.init(maxchannels=1)
30
31 # Increase the file buffer size a little bit to account for Internet lag
32 system.stream_buffer_size = Structobject(size=64 * 1024, unit=TIMEUNIT.RAWBYTES)
33
34 # Increase the default file chunk size to handle seeking inside large playlist
35 \# files that may be over 2kb.
36 exinfo = CREATESOUNDEXINFO(filebuffersize=1024 * 16)
37
38 tags = {}
39
40
41 def show_tags(stdscr, sound, channel):
\frac{42}{42} """Read and print any tags that have arrived. This could, for example,
43 happen if a radio station switches to a new song.
\frac{44}{44} """
45 Stdscr.move(11, 0)46 stdscr.addstr("Tags:\langle n'' \rangle47 while True:
```

```
48 try:
49 \qquad \qquad tag = sound.get_tag(-1)
50 except FmodError:
51 break
\begin{array}{r} 53 \end{array} if tag.datatype == TAGDATATYPE.STRING.value:
\begin{equation} \begin{array}{rcl} \mathfrak{s}_4 & \end{array} \end{equation} \begin{equation} \begin{array}{rcl} \mathsf{tag\_data} = \mathsf{ctypes}.\mathsf{string\_at}(\mathsf{tag}.data).\mathsf{decode}(\mathsf{c}) \end{array} \end{equation}\begin{array}{c} 55 \end{array} tags[tag.name.decode()] = (tag_data, tag.datalen)
56 if tag.type == TAGTYPE.PLAYLIST.value and not tag.name == "FILE":
\frac{57}{57} \frac{1}{2} \frac{1}{2} \frac{1}{2} \frac{1}{2} data point to sound owned memory, copy it before the
58 # sound is released
59 sound.release()
60 sound = system.create_sound(
tag.data,
62 mode=MODE.CREATESTREAM | MODE.NONBLOCKING,
\begin{array}{c|c}\n\text{63} & \text{exinfo} = \text{exinfo},\n\end{array}64 )
65 elif tag.type == TAGTYPE.FMOD.value:
66 # When a song changes, the sample rate may also change, so
67 # compensate here
68 if tag.name.decode() == "Sample Rate Change" and channel:
69 channel.frequency = float(ctypes.string_at(tag.data).decode())
70
71 stdscr.move(12, 0)
72 stdscr.clrtobot()
\frac{1}{73} for name, value in tags.items():
\begin{array}{c} \mathcal{P}_1 \end{array} stdscr.addstr(f"{name} = '{value[0]}' ({value[1]} bytes)\n")
75
76
77 \# Main loop
78 def main(stdscr):
79 '' ""Draw a simple TUI, grab keypresses and let the user control playback."""
80 stdscr.clear()
81 stdscr.nodelay(True)
82
83 # Create small visual display
84 stdscr.addstr(
85 "===================\n"
86 Wet Stream Example. \n"
87 "===================\n"
\mathbf{R} \mathbf{R} \mathbf{R} \mathbf{R} \mathbf{R} \mathbf{R} \mathbf{R} \mathbf{R} \mathbf{R} \mathbf{R} \mathbf{R} \mathbf{R} \mathbf{R} \mathbf{R} \mathbf{R} \mathbf{R} \mathbf{R} \mathbf{R} \mathbf{R} \mathbf{R} \mathbf{R} \mathbf{R} \mathbf{R} \mathbf{R} \mathbf{89 | "Press SPACE to toggle pause\n"
90 "Press q to quit\n"
91 )
9293 sound = system.create_sound(
94 URL, mode=MODE.CREATESTREAM | MODE.NONBLOCKING, exinfo=exinfo
95 )
97 channel = None
98 while True:
99 open_state = sound.open_state
```
(continues on next page)

96

(continued from previous page)

```
101 is_playing = False
102 position = 0
_{103} paused = False
_{104} if channel:
105 try:
106 is_playing = channel.is_playing
107 position = channel.get_position(TIMEUNIT.MS)
_{108} \vert paused = channel.paused
\begin{array}{c|c|c|c|c|c} \text{110} & \text{111} & \text{112} & \text{113} & \text{114} & \text{115} & \text{115} & \text{116} & \text{117} & \text{117} & \text{118} & \text{118} & \text{119} & \text{119} & \text{119} & \text{119} & \text{119} & \text{119} & \text{119} & \text{119} & \text{119} & \text{119} & \text{119} & \text{119} & \text{119} & \text{# playback
112 channel.mute = open_state.starving
113 except FmodError as fmoderror:
114 if fmoderror.result not in (
115 RESULT.INVALID_HANDLE,
116 | RESULT.CHANNEL_STOLEN,
117 ):
118 raise fmoderror
119 else:
120 try:
121 channel = system.play_sound(sound)
122 except FmodError:
\frac{1}{123} # This may fail if the stream isn't ready yet, so don't check
\frac{124}{124} # for errors
125 pass
127 state = "128 if open_state.state == OPENSTATE.BUFFERING:
129 state = "Buffering..."
130 elif open_state.state == OPENSTATE.CONNECTING:
131 state = "Connecting..."
_{132} elif paused:
133 state = "Paused"
134 elif is_playing:
135 state = "Playing"
137 if open_state.starving:
138 state += " (STARVING)"
_{140} stdscr.move(7, 0)
141 stdscr.clrtoeol()
142 Stdscr.addstr(
143 "Time = %02d:%02d:%02d\n"
144 % (
145 position / 1000 / 60,
146 position / 1000 % 60,
147 position / 10 % 100,
148 ),
149 )
150 stdscr.addstr(
151 f"State = {state}\n"
```

```
152 f"Buffer Percentage = {open_state.percent_buffered}%"
\frac{153}{2} )
154
155 show_tags(stdscr, sound, channel)
156
157 # Listen to the user
158 try:
_{159} keypress = stdscr.getkey()
\inf keypress == " ":
\inf channel:
162 channel.paused = not channel.paused
_{163} elif keypress == "q":
164 break
165 except curses.error as cerr:
_{166} if cerr.args[0] != "no input":
167 raise cerr
168
169 system.update()
170 time.sleep(50 / 1000)
171
_{172} if channel:
173 channel.stop()
174
175 stdscr.clear()
176 stdscr.addstr("Waiting for sound to finish opening before trying to release it...")
177 stdscr.refresh()
178 while True:
_{179} | if sound.open_state.state == OPENSTATE.READY:
180 break
181 system.update()
182 time.sleep(50 / 1000)
183
184 sound.release()
185
186
187 | curses.wrapper(main)
188
189 # Shut down
190 system.release()
```
#### <span id="page-52-0"></span>**4.14 Play sound**

This example shows how to simply load and play multiple sounds, the simplest usage of FMOD. By default FMOD will decode the entire file into memory when it loads. If the sounds are big and possibly take up a lot of RAM it would be better to use the CREATESTREAM flag, as this will stream the file in realtime as it plays (see *[Play stream](#page-55-0)*).

(Adapted from sample code shipped with FMOD Engine.)

```
"""Example code to show how to simply load and play multiple sounds, the
2 simplest usage of FMOD.
```
 $\frac{3}{3}$  """""

(continued from previous page)

```
4
5 import curses
6 import sys
7 import time
8
9 from pathlib import Path
10
11 import pyfmodex
12 from pyfmodex.enums import RESULT, TIMEUNIT
13 from pyfmodex.exceptions import FmodError
14 from pyfmodex.flags import MODE
15
16 | MIN_FMOD_VERSION = 0x00020108
17
_{18} | mediadir = Path("media")
19 soundnames = (
20 mediadir / "drumloop.wav",
21 mediadir / "jaguar.wav",
22 mediadir / "swish.wav",
_{23} )
2425 # Create a System object and initialize
26 system = pyfmodex. System()
27 VERSION = system.version
_{28} if VERSION < MIN_FMOD_VERSION:
_{29} print(
30 f"FMOD lib version {VERSION:#08x} doesn't meet "
31 f"minimum requirement of version {MIN_FMOD_VERSION:#08x}"
32 \mid )
33 sys.exit(1)
34
35 system.init()
36
37 sounds = 138 for filename in soundnames:
39 # drumloop.wav has embedded loop points which automatically turns on
40 # looping so we turn it off (for all) here.
41 sounds.append(system.create_sound(str(filename), mode=MODE.LOOP_OFF))
42
\overline{43}44 # Main loop
45 def main(stdscr):
46 """Draw a simple TUI, grab keypresses and let the user play the sounds."""
47 stdscr.clear()
48 stdscr.nodelay(True)
49
50 # Create small visual display
51 stdscr.addstr(
\mathbf{S}_{2} \mathbf{S}_{32} \mathbf{S}_{43} \mathbf{S}_{54} \mathbf{S}_{54} \mathbf{S}_{64} \mathbf{S}_{74} \mathbf{S}_{85} \mathbf{S}_{94} \mathbf{S}_{10} \mathbf{S}_{11} \mathbf{S}_{12} \mathbf{S}_{13} \mathbf{S}_{14} \mathbf{S}_{15} \mathbf{S}_{16} \mathbf{S}_{17} \mathbf{S}_{18} \mathbf{S53 | "Play Sound Example.\n"
\mathbf{S}_{4} \mathbf{S}_{54} \mathbf{S}_{64} \mathbf{S}_{75} \mathbf{S}_{86} \mathbf{S}_{96} \mathbf{S}_{16} \mathbf{S}_{16} \mathbf{S}_{16} \mathbf{S}_{16} \mathbf{S}_{16} \mathbf{S}_{16} \mathbf{S}_{16} \mathbf{S}_{16} \mathbf{S}_{16} \mathbf{S}_{16} \mathbf{S}_{16} \mathbf{S}_{16} \mathbf{S
```

```
\mathbf{S} \mathbf{S} \mathbf{S} \mathbf{S} \mathbf{S} \mathbf{S} \mathbf{S} \mathbf{S} \mathbf{S} \mathbf{S} \mathbf{S} \mathbf{S} \mathbf{S} \mathbf{S} \mathbf{S} \mathbf{S} \mathbf{S} \mathbf{S} \mathbf{S} \mathbf{S} \mathbf{S} \mathbf{S} \mathbf{S} \mathbf{S} \mathbf{56 f"Press 1 to play a mono sound ({soundnames[0].stem})\n"
57 f"Press 2 to play a mono sound ({soundnames[1].stem})\n"
58 f"Press 3 to play a stereo sound ({soundnames[2].stem})\n"
59 "Press q to quit"
60 )
62 channel = None
63 current sound = None
64 while True:
65 is_playing = False
66 position = 0
67 length = 0
68 if channel:
69 try:
\frac{1}{70} is_playing = channel.is_playing
\eta | position = channel.get_position(TIMEUNIT.MS)
\frac{7}{2} \frac{1}{2} currentsound = channel.current_sound
\frac{1}{11} if currentsound:
\frac{74}{74} length = currentsound.get_length(TIMEUNIT.MS)
76 except FmodError as fmoderror:
\pi | if fmoderror.result not in (
78 RESULT.INVALID_HANDLE,
79 RESULT.CHANNEL_STOLEN,
80 ):
81 and raise fmoderror
83 stdscr.move(9, 0)84 stdscr.clrtoeol()
85 stdscr.addstr(
86 "Time %02d:%02d:%02d/%02d:%02d:%02d : %s"
\frac{87}{8} % (
88 position / 1000 / 60,
89 position / 1000 % 60,
90 position / 10 % 100,
91 length / 1000 / 60,
92 \t\t length / 1000 \% 60,93 length / 10 % 100,
94 \blacksquare "Playing" if is_playing else "Stopped",
\frac{95}{2} ),
96 )
97 \vert stdscr.addstr(10, 0, f"Channel Playing {system.channels_playing.channels:-2d}")
99 # Listen to the user
100 try:
_{101} keypress = stdscr.getkey()
102 if keypress in "123":
\log channel = system.play_sound(sounds[int(keypress) - 1])
_{104} elif keypress == "q":
105 break
106 except curses.error as cerr:
```
(continues on next page)

```
107 if cerr.args[0] != "no input":
\frac{108}{20} raise cerr
109
110 system.update()
111 time.sleep(50 / 1000)
112
113
114 curses.wrapper(main)
115
116 # Shut down
_{117} for sound in sounds:
118 sound.release()
119 system.release()
```
#### <span id="page-55-0"></span>**4.15 Play stream**

This example shows how to simply play a stream such as an MP3 or WAV. The stream behaviour is achieved by specifying CREATESTREAM in the call to create\_sound(). This makes FMOD decode the file in realtime as it plays, instead of loading it all at once which uses far less memory in exchange for a small runtime CPU hit.

Note that *pyfmodex* does this automatically through the convenience method create\_stream().

(Adapted from sample code shipped with FMOD Engine.)

```
1 """Example code to show how to simply play a stream such as an MP3 or WAV."""
2
3 import curses
4 import sys
   import time
6 from pathlib import Path
7
8 import pyfmodex
   from pyfmodex.enums import RESULT, TIMEUNIT
10 from pyfmodex.exceptions import FmodError
11 | from pyfmodex.flags import MODE
12
13 MIN_FMOD_VERSION = 0x00020108
14
_{15} |mediadir = Path("media")
_{16} soundnames = (
17 mediadir / "drumloop.wav",
18 mediadir / "jaguar.wav",
19 mediadir / "swish.wav",
_{20} )
21
22 \mid # Create a System object and initialize
23 system = pyfmodex. System()
24 VERSION = system.version
_{25} if VERSION < MIN_FMOD_VERSION:
_{26} print (
27 f"FMOD lib version {VERSION:#08x} doesn't meet "
```

```
28 f"minimum requirement of version {MIN_FMOD_VERSION:#08x}"
29 )
30 sys.exit(1)
31
32 system.init()
33
34 # This example uses an FSB file, which is a preferred pack format for fmod
\frac{1}{35} # containing multiple sounds. This could just as easily be exchanged with a
\frac{4}{36} # wav/mp3/ogg file for example, but in that case you wouldn't need to check for
37 # subsounds. Because of the check below, this example would work with both
38 \mid # types of sound file (packed vs single).
39 | sound = system.create_stream("media/wave_vorbis.fsb", mode=MODE.LOOP_NORMAL)
40
_{41} sound_to_play = sound
_{42} if sound.num_subsounds:
43 sound_to_play = sound.get_subsound(0)44
45 # Main loop
46 def main(stdscr):
47 """Draw a simple TUI, grab keypresses and let the user control playback."""
48 stdscr.clear()
49 stdscr.nodelay(True)
50
51 # Create small visual display
52 stdscr.addstr(
53 "====================\n"
54 "Play Stream Example.\n"
55 "====================\n"
\mathbf{S}_6 "\n"
57 | "Press SPACE to toggle pause\n"
58 "Press q to quit"
59 )
60
61 # Play the sound
62 channel = sound_to_play.play()
63
64 while True:
\frac{65}{10} is_playing = False
66 position = 0
67 length = 0
68 try:
69 is_playing = channel.is_playing
\frac{1}{70} position = channel.get_position(TIMEUNIT.MS)
\eta length = sound_to_play.get_length(TIMEUNIT.MS)
72 except FmodError as fmoderror:
\sigma_3 if not fmoderror.result is RESULT.INVALID_HANDLE:
\frac{1}{74} raise fmoderror
75
76 stdscr.move(7, 0)\pi stdscr.clrtoeol()
<sup>78</sup> stdscr.addstr(
79 "Time %02d:%02d:%02d/%02d:%02d:%02d : %s"
```

```
80 % (
81 position / 1000 / 60,
82 position / 1000 % 60,
83 position / 10 % 100,
84 length / 1000 / 60,
85 length / 1000 % 60,
86 length / 10 % 100,
\overline{\text{max}} "Paused" if channel.paused else "Playing" if is_playing else "Stopped",
88 ),
89 )
90
91 # Listen to the user
92 try:
93 keypress = stdscr.getkey()
\inf keypress == " ":
95 channel.paused = not channel.paused
96 elif keypress == "q":
\frac{97}{2} break
98 except curses.error as cerr:
99 if cerr.args[0] != "no input":
100 raise cerr
101
102 system.update()
103 time.sleep(50 / 1000)
104
105
106 curses.wrapper(main)
107
108 # Shut down
109 sound_to_play.release()
110 system.release()
```
# **4.16 Record enumeration**

This example shows how to enumerate the available recording drivers on a device. It demonstrates how the enumerated list changes as microphones are attached and detached. It also shows that you can record from multi mics at the same time (if your audio subsystem supports that).

Please note: to minimize latency, care should be taken to control the number of samples between the record position and the play position. Check *[Record](#page-61-0)* for details on this process.

(Adapted from sample code shipped with FMOD Engine.)

```
1 | """Example code to show how to enumerate the available recording drivers on
2 this device and work with them.
3<sup>7</sup> """
4
  import curses
6 import sys
7 import time
  from collections import defaultdict
```

```
9 from ctypes import c_int, c_short, sizeof
10
11 import pyfmodex
12 from pyfmodex.enums import RESULT, SOUND_FORMAT
13 from pyfmodex.exceptions import FmodError
14 from pyfmodex.flags import DRIVER_STATE, MODE, SYSTEM_CALLBACK_TYPE
15 from pyfmodex.structures import CREATESOUNDEXINFO
16
17 MIN_FMOD_VERSION = 0x00020108
18 MAX_DRIVERS_IN_VIEW = 3
19 MAX DRIVERS = 16
20
_{21} # Create a System object and initialize
_{22} system = pyfmodex.System()
23 VERSION = system.version
_{24} if VERSION < MIN_FMOD_VERSION:
25 print (
26 f"FMOD lib version {VERSION:#08x} doesn't meet "
27 f"minimum requirement of version {MIN_FMOD_VERSION:#08x}"
28 )
29 sys.exit(1)
30
31 system.init()
32
33 # Setup a callback so we can be notified if the record list has changed
<sup>34</sup> def record_list_changed_callback( # pylint: disable=unused-argument
35 mysystem, callback_type, commanddata1, comanddata2, userdata
36 ):
37 | """Increase a counter referenced by userdata."""
38 \blacksquare \blacksquare39 = <u>record_list_changed_count.value += 1</u></u>
40
41 return RESULT.OK.value
42
43
44 record_list_changed_count = c_int(0)
45 system.user_data = record_list_changed_count
46 system.set_callback(
47 record_list_changed_callback, SYSTEM_CALLBACK_TYPE.RECORDLISTCHANGED
48 )
49
50
51 recordings = [defaultdict(bool) for \_ in range(MAX_DRIVERS)]
52
53
54 def show_record_drivers(stdscr, selected_driver_idx, num_drivers):
55 """Show an overview of detected record drivers."""
56 row, = stdscr.getyx()
57 for i in range(min(MAX_DRIVERS_IN_VIEW, num_drivers)):
58 idx = (selected_driver_idx - MAX_DRIVERS_IN_VIEW // 2 + i) % num_drivers
59 row += 2\omega_{60} if idx == selected_driver_idx:
```

```
61 stdscr.addstr(row, 0, ">")\omega driver_info = system.get_record_driver_info(idx)
\overline{63} statechar = "(*) " if DRIVER_STATE(driver_info.state) & DRIVER_STATE.DEFAULT_{\odot}˓→else ""
64 \vert stdscr.addstr(row, 2, f"{idx}. {statechar}{driver_info.name.decode():41s}")
65 row += 166 \vert stdscr.addstr(row, 2, f"{driver_info.system_rate/1000:2.1f}KHz")
67 stdscr.addstr(row, 10, f"{driver_info.speaker_mode_channels}ch")
68 \vert data4 = driver_info.guid.data4.zfill(8).decode()
69 stdscr.addstr(
70 \text{ } \text{row},
71 13,
72 "{%08X-%04X-%04X-%04X-%02X%02X%02X%02X%02X%02X}"
73 % (
<sup>74</sup> driver_info.guid.data1,
\frac{75}{15} driver_info.guid.data2,
76 driver_info.guid.data3,
\pi | int(data4[0]) << 8 | int(data4[1]),
78 int(data4[2]),
79 \quad \text{int}(\text{data4}[3]),\begin{array}{c|c} \text{30} & \text{int}(\text{data4}[4]), \end{array}\int<sup>81</sup> \int int(data4[5]),
\sum_{82} int(data4[6]),
\int_{83} int(data4[7]),
\overline{\phantom{a}} 34 ),
85 )
86 row += 187 stdscr.addstr(
88 row,
89 2,90 "(%s) (%s) (%s)"
91 % (
92 "Connected"
93 if (DRIVER_STATE(driver_info.state) & DRIVER_STATE.CONNECTED)
94 else "Unplugged",
<sup>95</sup> "Recording" if system.is_recording(idx) else "Not recoding",
96 "Playing"
97 if recordings[idx]["channel"] and recordings[idx]["channel"].is_playing
98 else "Not playing",
99 ),
100 )
103 # Main loop
104 def main(stdscr):
105 """Draw a simple TUI, grab keypresses and let the user control recording
106 and playback.
\frac{107}{107} \frac{1011}{100}108 stdscr.clear()
_{109} stdscr.nodelay(True)
111 | # Create small visual display
```
(continues on next page)

101  $102$ 

```
112 stdscr.addstr(
113 "===========================\n"
114 | "Record Enumeration Example.\n"
115 "==========================="
116 )
118 selected_driver_idx = 0
119 cur_y, _ = stdscr.getyx()
120 while True:
_{121} stdscr.move(cur_y + 2, 0)
122 stdscr.clrtobot()
123 Stdscr.addstr(
124 f"Record list has updated {record_list_changed_count.value} time(s)\n"
125 f"Currently, {system.record_num_drivers.connected} recording device(s) are␣
   →plugged in\n"
\mathbf{n}<sup>126</sup> \mathbf{n}\frac{1}{27} "Press j and k to scroll list\n"
128 "Press q to quit\mathbf{n}"
\mathbf{h}<sup>129</sup> \mathbf{n}130 "Press 1 to start/stop recording\n"
131 Press 2 to start/stop playback"
\overline{\phantom{a}} )
\frac{134}{134} # Clamp the reported number of drivers to simplify this example
135 | num_drivers = min(system.record_num_drivers.drivers, MAX_DRIVERS)
_{137} subwin = stdscr.subwin(cur_y + 9, 0)
138 Show_record_drivers(subwin, selected_driver_idx, num_drivers)
\begin{array}{c|c} \n\text{\#} \text{Listener to the user}\n\end{array}141 try:
_{142} keypress = stdscr.getkey()
143 if keypress == "j":
144 selected_driver_idx = (selected_driver_idx + 1) % num_drivers
_{145} elif keypress == "k":
\begin{array}{rcl} \text{146} & \text{146} \end{array} selected_driver_idx = (selected_driver_idx - 1) % num_drivers
147 elif keypress == "q":
148 break
_{149} elif keypress == "1":
150 if system.is_recording(selected_driver_idx):
151 system.record_stop(selected_driver_idx)
152 else:
153 | # Clean up previous record sound
154 if recordings[selected_driver_idx]["sound"]:
155 recordings[selected_driver_idx]["sound"].release()
157 157 Assume 157 Assume 157 Assume 157 Assume 157 Assume 157 Assume 157 Assume 157 Assume 157 Assume 157 Assume 15
158 record_driver_info = system.get_record_driver_info(
159 selected_driver_idx
160 )
161 exinfo = CREATESOUNDEXINFO(
162 numchannels=record_driver_info.speaker_mode_channels,
```
(continues on next page)

117

133

136

139

```
163 format=SOUND_FORMAT.PCM16.value,
164 defaultfrequency=record_driver_info.system_rate,
\begin{array}{c} \text{\tiny 165} \end{array} \begin{array}{c} \text{\tiny 166} \end{array} \begin{array}{c} \text{\tiny 166} \end{array} \begin{array}{c} \text{\tiny 167} \end{array} \begin{array}{c} \text{\tiny 168} \end{array} \begin{array}{c} \text{\tiny 168} \end{array} \begin{array}{c} \text{\tiny 168} \end{array} \begin{array}{c} \text{\tiny 168} \end{array} \begin{array}{c} \text{\tiny 168} \end{array}166 length=record_driver_info.system_rate
\begin{array}{c|c}\n \ast & \texttt{sizeof}(\texttt{c\_short})\n \end{array}\begin{array}{ccc} \text{168} & \text{168} \end{array} \begin{array}{ccc} \text{168} & \text{168} \end{array} \begin{array}{ccc} \text{168} & \text{168} \end{array}169 )
170 | sound = system.create_sound(
171 0, mode=MODE.LOOP_NORMAL | MODE.OPENUSER, exinfo=exinfo
\frac{172}{2} )
173 recordings[selected_driver_idx]["sound"] = sound
174 try:
_{175} system.record_start(selected_driver_idx, sound, loop=True)
176 except FmodError as fmoderror:
177 if fmoderror.result != RESULT.RECORD_DISCONNECTED:
178 raise fmoderror
179 elif keypress == "2":
180 \vert channel = recordings[selected_driver_idx]["channel"]
\begin{bmatrix} 181 \end{bmatrix} sound = recordings[selected_driver_idx]["sound"]
182 if channel and channel.is_playing:
183 channel.stop()
184 recordings[selected_driver_idx]["channel"] = False
\frac{185}{185} elif sound:
186 recordings[selected_driver_idx]["channel"] = sound.play()
187
188 except curses.error as cerr:
\inf cerr.args[0] != "no input":
r_{190} raise cerr
191
192 system.update()
193 time.sleep(50 / 1000)
194
195
196 curses.wrapper(main)
197
198 # Shut down
199 for recorder in recordings:
200 if recorder["sound"]:
201 recorder["sound"].release()
202 system.release()
```
# <span id="page-61-0"></span>**4.17 Record**

This example shows how to record continuously and play back the same data while keeping a specified latency between the two. This is achieved by delaying the start of playback until the specified number of milliseconds has been recorded. At runtime the playback speed will be slightly altered to compensate for any drift in either play or record drivers.

(Adapted from sample code shipped with FMOD Engine.)

"""Example code to show how to record continuously and play back the same data

```
2 while keeping a specified latency between the two.
3<sup>3</sup>4
5 import curses
6 import sys
7 import time
8 from ctypes import c_short, sizeof
9
10 import pyfmodex
11 from pyfmodex.enums import RESULT, SOUND_FORMAT, TIMEUNIT
12 from pyfmodex.exceptions import FmodError
13 from pyfmodex.flags import MODE
14 from pyfmodex.reverb_presets import REVERB_PRESET
15 from pyfmodex.structures import CREATESOUNDEXINFO, REVERB_PROPERTIES
16
17 MIN FMOD VERSION = 0x00020108
18
19 \mid \# Some devices will require higher latency to avoid glitches
_{20} LATENCY_MS = 50
_{21} DRIFT_MS = 1
22 RECORD_DEVICE_INDEX = 0
23
24 # Create a System object and initialize
25 system = pyfmodex. System()
26 VERSION = system.version
_{27} if VERSION < MIN_FMOD_VERSION:
28 print (
29 f"FMOD lib version {VERSION:#08x} doesn't meet "
30 f"minimum requirement of version {MIN_FMOD_VERSION:#08x}"
31 )
32 sys.exit(1)
33
34 system.init()
35
36 if not system.record_num_drivers:
37 print("No recording devices found/plugged in! Aborting.")
38 sys.exit(1)
39
40 # Determine latency in samples
41 record_driver_info = system.get_record_driver_info(RECORD_DEVICE_INDEX)
4243 # The point where we start compensating for drift
_{44} drift_threshold = record_driver_info.system_rate * DRIFT_MS / 1000
45 # User specified latency
46 desired_latency = record_driver_info.system_rate * LATENCY_MS / 1000
47
48 # Create user sound to record into, then start recording
49 exinfo = CREATESOUNDEXINFO(
50 numchannels=record_driver_info.speaker_mode_channels,
51 format=SOUND FORMAT.PCM16.value.
52 defaultfrequency=record_driver_info.system_rate,
\frac{1}{53} # one second buffer; size here does not change the latency
```
(continued from previous page)

```
54 length=record_driver_info.system_rate
55 * sizeof(c\_short)56 * record_driver_info.speaker_mode_channels,
57 \mid)
58 sound = system.create_sound(0, mode=MODE.LOOP_NORMAL | MODE.OPENUSER, exinfo=exinfo)
59 | system.record_start(RECORD_DEVICE_INDEX, sound, loop=True)
60 sound_len = sound.get_length(TIMEUNIT.PCM)
62 \# Main loop
63 def main(stdscr):
64 """Draw a simple TUI, grab keypresses and let the user control playback."""
65 stdscr.clear()
      stdscr.nodelay(True)
68 dsp_enabled = False
70 # Create small visual display
71 stdscr.addstr(
72 | "===============\n"
73 "Record Example.\n\lambdan"
74 | "================\n"
\overline{75} "\n"
76 \parallel \blacksquare (Adjust LATENCY_MS in the source to compensate for stuttering)\n"
77 f'' (Current value is {LATENCY_MS}ms)"
78 )
80 reverb_on = REVERB_PROPERTIES(*REVERB_PRESET.CONCERTHALL.value)
81 | reverb_off = REVERB_PROPERTIES(*REVERB_PRESET.OFF.value)
\frac{1}{83} # User specified latency adjusted for driver update granularity
84 adjusted_latency = desired_latency
85 # Latency measured once playback begins (smoothened for jitter)
86 | actual_latency = desired_latency
88 last_record_pos = 0
89 last_play_pos = 0
90 samples_recorded = 0
91 samples_played = 0
92 min_record_delta = sound_len
93 channel = None
94 while True:
95 stdscr.move(7, 0)96 stdscr.clrtoeol()
97 Stdscr.addstr(
98 \blacksquare f"Press SPACE to {'disable' if dsp_enabled else 'enable' } DSP effect\n"
99 "Press q to quit"
100 )
102 | # Determine how much has been recorded since we last checked
103 record_pos = 0
104 try:
105 record_pos = system.get_record_position(RECORD_DEVICE_INDEX)
```

```
106 except FmodError as fmoderror:
107 if fmoderror.result != RESULT.RECORD_DISCONNECTED:
108 raise fmoderror
110 record_delta = (
111 record_pos - last_record_pos
\inf record_pos >= last_record_pos
113 else record_pos + sound_len - last_record_pos
\frac{114}{114} )
115 last_record_pos = record_pos
116 samples_recorded += record_delta
_{118} if record_delta and record_delta < min_record_delta:
119 # Smallest driver granularity seen so far
120 min_record_delta = record_delta
\frac{1}{121} | # Adjust our latency if driver granularity is high
\frac{1}{122} adjusted_latency = max(desired_latency, record_delta)
\frac{1}{124} \parallel # Delay playback until our desired latency is reached
\inf not channel and samples_recorded >= adjusted_latency:
126 channel = sound.play()
128 if channel:
129 # Stop playback if recording stops
130 if not system.is_recording(RECORD_DEVICE_INDEX):
131 channel paused = True
_{133} \parallel # Determine how much has been played since we last checked
134 play_pos = channel.get_position(TIMEUNIT.PCM)
135 play_delta = (
136 play_pos - last_play_pos
\inf play_pos >= last_play_pos
138 else play_pos + sound_len - last_play_pos +
\frac{139}{2} )
140 last_play_pos = play_pos
141 samples_played += play_delta
\# Compensate for any drift
_{144} | \qquad \qquad latency = samples_recorded - samples_played
_{^{145}} actual_latency = 0.97 ^{\star} actual_latency + 0.03 ^{\star} latency
147 playbackrate = record_driver_info.system_rate
\frac{1}{148} if actual_latency < adjusted_latency - drift_threshold:
\frac{1}{4} \frac{1}{4} Play position is catching up to the record position, slow
\parallel 150 \parallel # playback down by 2%
151 playbackrate -= playbackrate / 50
1152 elif actual_latency > adjusted_latency + drift_threshold:
153 # Play position is falling behind the record position, speed
\frac{1}{154} \frac{1}{154} \frac{1}{2\%}_{155} | playbackrate + playbackrate / 50
156 channel.frequency = playbackrate
```
(continues on next page)

109

117

123

127

132

142

146

 

(continued from previous page)

```
158 adjusted_latency_ms = int(
159 adjusted_latency * 1000 / record_driver_info.system_rate
160 )
\frac{1}{161} actual_latency_ms = int(actual_latency * 1000 / record_driver_info.system_rate)
162 samples_recorded_s = int(samples_recorded / record_driver_info.system_rate)
\frac{1}{163} samples_played_s = int(samples_played / record_driver_info.system_rate)
_{165} stdscr.move(10, 0)
166 stdscr.clrtobot()
167 stdscr.addstr(
168 f"Adjusted latency: {adjusted_latency:4.0f} ({adjusted_latency_ms}ms)\n"
169 f"Actual latency: {actual_latency:4.0f} ({actual_latency_ms}ms)\n"
\mathbf{h}<sup>170</sup> \mathbf{h} \mathbf{h} \mathbf{h} \mathbf{h}171 f"Recorded: {samples_recorded:5d} ({samples_recorded_s}s)\n"
172 f"Played: {samples_played:5d} ({samples_played_s}s)"
173 )
175 # Listen to the user
176 try:
177 keypress = stdscr.getkey()
178 if keypress == " ":
179 # Add a DSP effect -- just for fun
180 dsp_enabled = not dsp_enabled
181 system.set_reverb_properties(
\begin{array}{c} \hline \text{182} \\ \text{182} \end{array} 0, reverb_on if dsp_enabled else reverb_off
183 )
184 elif keypress == "q":
185 break
186 except curses.error as cerr:
187 if cerr.args[0] != "no input":
188 raise cerr
190 system.update()
191 time.sleep(10 / 1000)
194 curses.wrapper(main)
196 # Shut down
197 sound.release()
198 system.release()
```
#### **4.18 User Created Sound**

This example shows how create a sound with data filled by the user. It shows a user created static sample, followed by a user created stream. The former allocates all memory needed for the sound and is played back as a static sample, while the latter streams the data in chunks as it plays, using far less memory.

(Adapted from sample code shipped with FMOD Engine.)

```
1 """Example code to show how to create a sound with data filled by the user."""
\overline{2}import curses
4 import sys
5 import time
6 \mid from ctypes import c_float, c_short, sizeof
   from math import sin
8
9 import pyfmodex
10 from pyfmodex.callback_prototypes import (SOUND_PCMREADCALLBACK,
11 SOUND_PCMSETPOSCALLBACK)
12 from pyfmodex.enums import RESULT, SOUND_FORMAT, TIMEUNIT
13 from pyfmodex.exceptions import FmodError
14 from pyfmodex.flags import MODE
15 from pyfmodex.structures import CREATESOUNDEXINFO
16
17 | MIN_FMOD_VERSION = 0x00020108
18
19 \# Create a System object and initialize
_{20} system = pyfmodex. System()
_{21} VERSION = system.version
_{22} | if VERSION < MIN_FMOD_VERSION:
23 print (
24 f"FMOD lib version {VERSION:#08x} doesn't meet "
25 f"minimum requirement of version {MIN_FMOD_VERSION:#08x}"
26 )
27 sys.exit(1)
28
29 system.init()
30
31 # pylint: disable=invalid-name
32 \# Using names common in mathematics
33 \mid t1, t2 = c_float(0), c_float(0) # time
v_3 v1, v2 = c_float(0), c_float(0) # velocity
35
36
37 def pcmread_callback(sound_p, data_p, datalen_i): # pylint: disable=unused-argument
38 WALE 2018 TEE 2018 WALE 2018 CONTER 188 and 189 west-and 189 and 189 west-and 189 west-and 189 west-and 189 west-
39
40 Generates smooth noise.
41 \overline{1} \overline{1} 
4243 # >>2 = 16bit stereo (4 bytes per sample)
_{44} for \_ in range(datalen\_i >> 2):
45 # left channel
```

```
46 stereo16bitbuffer_left = int(sin(t1.value) * 32767)
47 c_short.from_address(data_p).value = stereo16bitbuffer_left
48 data_p += sizeof(c_short)
49
50 # right channel
\mathfrak{sl} stereo16bitbuffer_right = int(sin(t2.value) * 32767)
\begin{array}{rcl} \text{52} & \text{c\_short}.\text{from\_address}(\text{data\_p})\text{.value = stereo16bitbuffer\_right} \end{array}53 data_p += sizeof(c_short)
54
55 t1.value += 0.01 + v1.value
56 t2.value += 0.0142 + v2.value57 v1.value += sin(t1.value) * 0.002
\mathsf{v2}.\mathsf{value} \mathrel{+}= \mathsf{sin}(\mathsf{t2}.\mathsf{value}) \mathrel{*} 0.00259
60 return RESULT.OK.value
61
62
63 def pcmsetpos_callback(
64 Sound, subsound, position, timeunit
65 ): # pylint: disable=unused-argument
66 """Set position callback for user created sounds or to intercept FMOD's
67 decoder during an API setPositon call.
68
69 This is useful if the user calls set_position on a channel and you want to
<sup>70</sup> seek your data accordingly.
71 \ldots \ldots \ldots\overline{v} return RESULT.OK.value
73
74
75 \# Main loop
76 def main(stdscr):
\pi | \quad """Draw a simple TUI, grab keypresses and let the user select a sound
78 generation method.
79 "<sup>""</sup>
80 stdscr.clear()
81 stdscr.nodelay(True)
82
83 # Create small visual display
84 stdscr.addstr(
85 "===========================\n"
86 | "User Created Sound Example.\n"
87 "==========================="
\frac{8}{10} )
89 stdscr.refresh()
90
91 subwin = stdscr.derwin(4, 0)
92 subwin.nodelay(True)
93 subwin.addstr(
94 "Sound played here is generated in realtime. It will either play as a "
95 "stream which means it is continually filled as it is playing, or it "
96 "will play as a static sample, which means it is filled once as the "
97 \parallel sound is created, then, when played, it will just play that short "
```

```
(continued from previous page)
```

```
98 "loop of data.\mathbf{h}"
99 ''\n\mathbf{n}''_{100} \qquad "Press 1 to play an generated infinite stream\n"
_{101} "Press 2 to play a static looping sample\mathbf{n}"
102 "Press q to quit"
103 )
105 mode = MODE.OPENUSER | MODE.LOOP_NORMAL
106 while True:
107 # Listen to the user
108 try:
109 keypress = subwin.getkey()
\inf keypress == "1":
111 mode |= MODE.CREATESTREAM
112 break
\inf keypress == "2":
114 break
\inf keypress == "q":
116 return
117 except curses.error as cerr:
118 if cerr.args[0] != "no input":
119 raise cerr
121 time.sleep(50 / 1000)
123 # Create and play the sound
124 numchannels = 2
125 defaultfrequency = 44100
126 exinfo = CREATESOUNDEXINFO(
127 # Number of channels in the sound
128 numchannels=numchannels,
\frac{1}{129} | # Default playback rate of the sound
130 defaultfrequency=defaultfrequency,
131 # Chunk size of stream update in samples. This will be the amount of
\parallel \# data passed to the user callback.
133 decodebuffersize=44100,
\frac{134}{134} # Length of PCM data in bytes of whole sound (for sound.get_length)
135 length=defaultfrequency * numchannels * sizeof(c_short) * 5,
136 # Data format of sound
137 format=SOUND_FORMAT.PCM16.value,
138 # User callback to reading
139 pcmreadcallback=SOUND_PCMREADCALLBACK(pcmread_callback),
140 # User callback to seeking
141 pcmsetposcallback=SOUND_PCMSETPOSCALLBACK(pcmsetpos_callback),
142 \quad | \quad \Box143 sound = system.create_sound(0, mode=mode, exinfo=exinfo)
_{144} channel = sound.play()
146 Subwin.clear()
147 subwin.addstr("Press SPACE to toggle pause\n" "Press q to quit")
148 row, = subwin.getyx()
149 while True:
```
(continues on next page)

104

120

122

 

(continued from previous page)

```
150 is_playing = False
151 paused = False
152 position = 0
153 length = 0
\inf channel:
155 try:
156 is_playing = channel.is_playing
157 paused = channel.paused
158 position = channel.get_position(TIMEUNIT.MS)
159 length = sound.get_length(TIMEUNIT.MS)
161 except FmodError as fmoderror:
162 if not fmoderror.result is RESULT.INVALID_HANDLE:
163 raise fmoderror
_{165} subwin.move(row + 2, 0)
166 Subwin.clrtoeol()
167 Subwin.addstr(
168 "Time %02d:%02d:%02d/%02d:%02d:%02d : %s"
169 % (
170 position / 1000 / 60,
171 position / 1000 % 60,
172 position / 10 % 100,
173 length / 1000 / 60,
1^{174} length / 1000 % 60,
175 length / 10 % 100,
\frac{176}{176} "Paused" if paused else "Playing" if is playing else "Stopped",
177 ),
178 )
180 # Listen to the user
181 try:
182 keypress = subwin.getkey()
183 if keypress == " ":
184 channel.paused = not channel.paused
185 elif keypress == "q":
186 break
187 except curses.error as cerr:
188 if cerr.args[0] != "no input":
189 raise cerr
191 system.update()
192 time.sleep(50 / 1000)
194 | sound.release()
197 | curses.wrapper(main)
_{199} # Shut down
200 system.release()
```
# **FIVE**

# **INDICES AND TABLES**

- <span id="page-70-0"></span>• genindex
- modindex
- search